# Schieb Report

# **Ausgabe 2023.16**

**schieb.de** News von Jörg Schieb. https://www.schieb.de

### **WhatsApp: Text ansprechend formatieren**

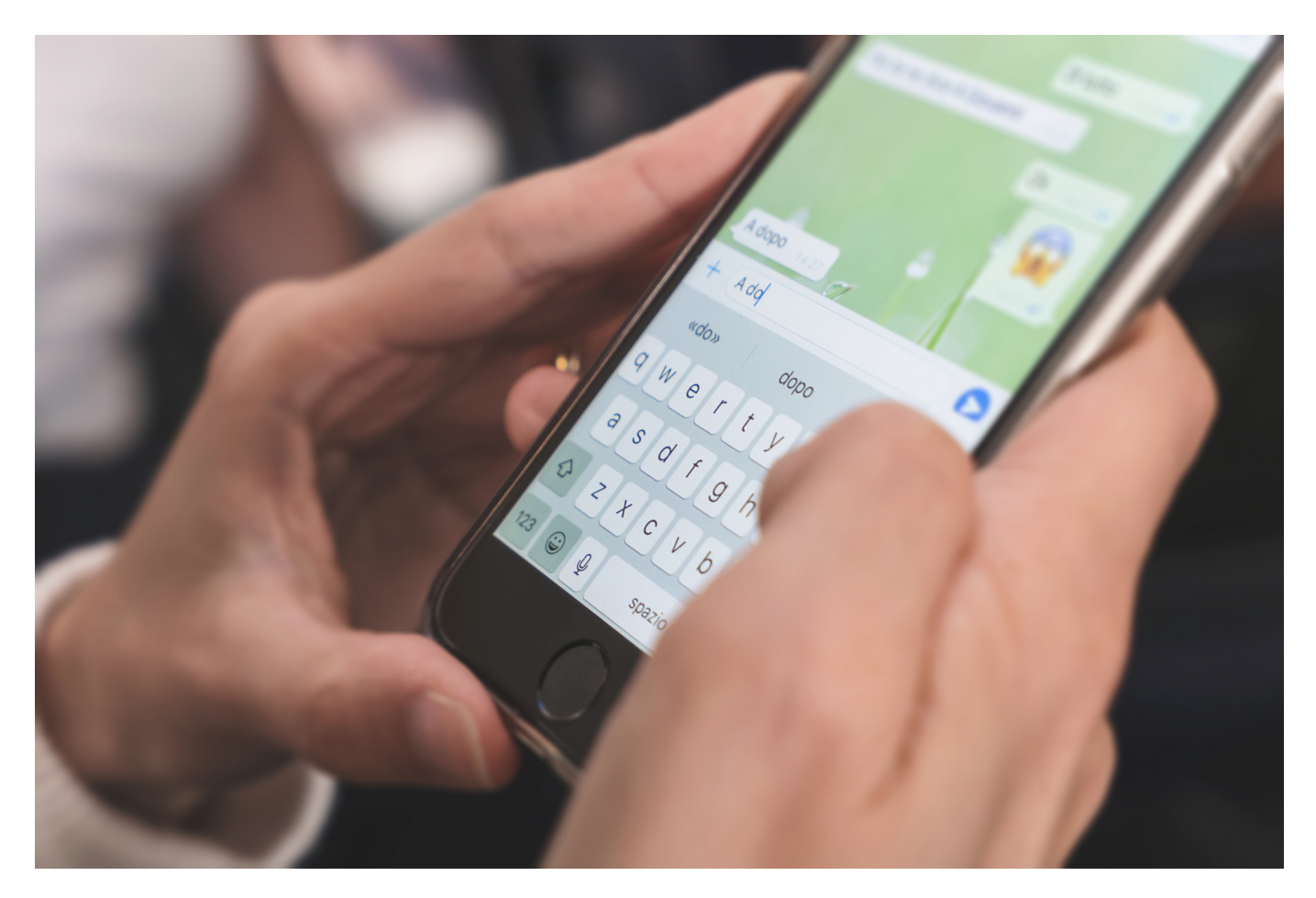

**WhatsApp benutzt Ihr jeden Tag viele Male für Nachrichten: Formelle, spaßige, wichtige, unterschiedlichste Themen erfordern eigentlich auch unterschiedliches Design der Nachrichten. Das könnt Ihr in WhatsApp mit einem Hack umsetzen.** 

#### **Textattribute direkt in WhatsApp**

Text in [WhatsApp](https://www.schieb.de/whatsapp-wenn-ein-chat-verschwindet) ist schmucklos. Kein Fettdruck, keine Kursivschrift, kurz: Keine Chance, den Text irgendwie zu betonen. Das stimmt aber nicht ganz, Ihr müsst müssen sie nur finden.

WhatsApp bietet drei Formatierungsmöglichkeiten für Text: Fett, kursiv und durchgestrichen. Unterstreichen ist keine Option, weil dies mit der Darstellung von Links zu Internetseiten kollidieren würde.

- Diese Formatierungen könnt Ihr direkt im Text anwenden, auch wenn dafür kein separates Symbol dargestellt wird.
- Dazu tippt am Anfang und am Ende des zu formatierenden Bereiches ein spezielles Sonderzeichen für die jeweilige Formatierung ein.
- **•** Für Fettdruck ist es ein \*, Ihr müsst also ,, Dieser Text ist \*fett eintippen.
- Für Kursivschrift nehmt stattdessen den Unterstrich **\_**, für durchgestrichene Passagen die Tilde **~**.
- Wundert Euch nicht: Die Steuerzeichen bleiben im Text stehen, bis Ihr die Nachricht abgeschickt habt. Dann sind sie verschwunden.

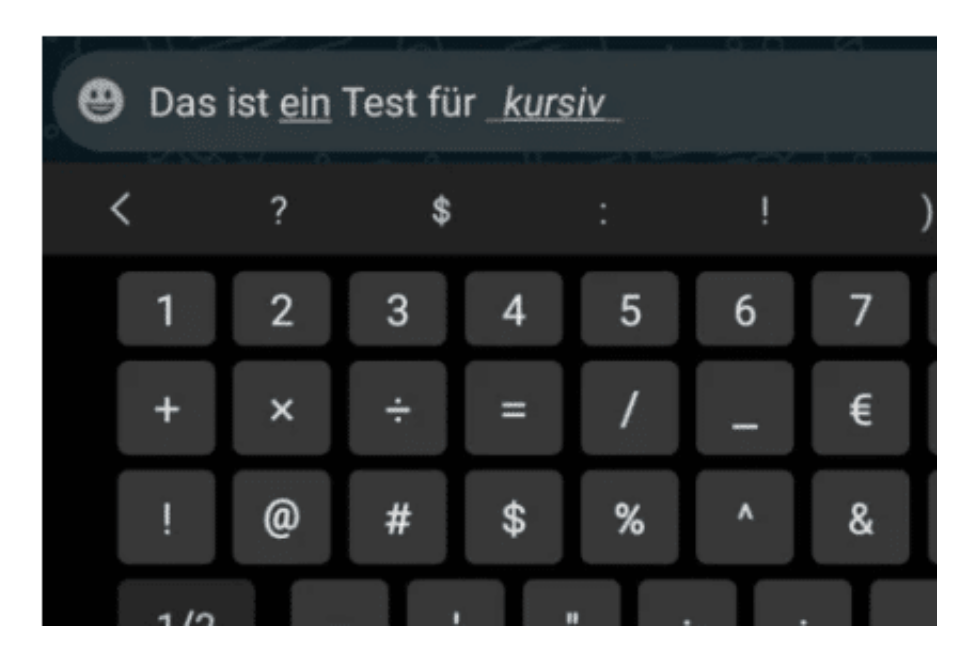

#### **Andere Schriftarten? Geht!**

Nun sind Textattribute zwar eine Gestaltungsmöglichkeit, aber schon auch ein wenig langweilig. Aus Textverarbeitungen kennt Ihr die Möglichkeit, auch andere Schriftarten zu verwenden. Das bietet aber WhatsApp so gar nicht an, zumindest nicht in der App selbst. Das macht aber nichts, denn unterstützt werden sie. Nur die Eingabe gestaltet sich als schwierig:

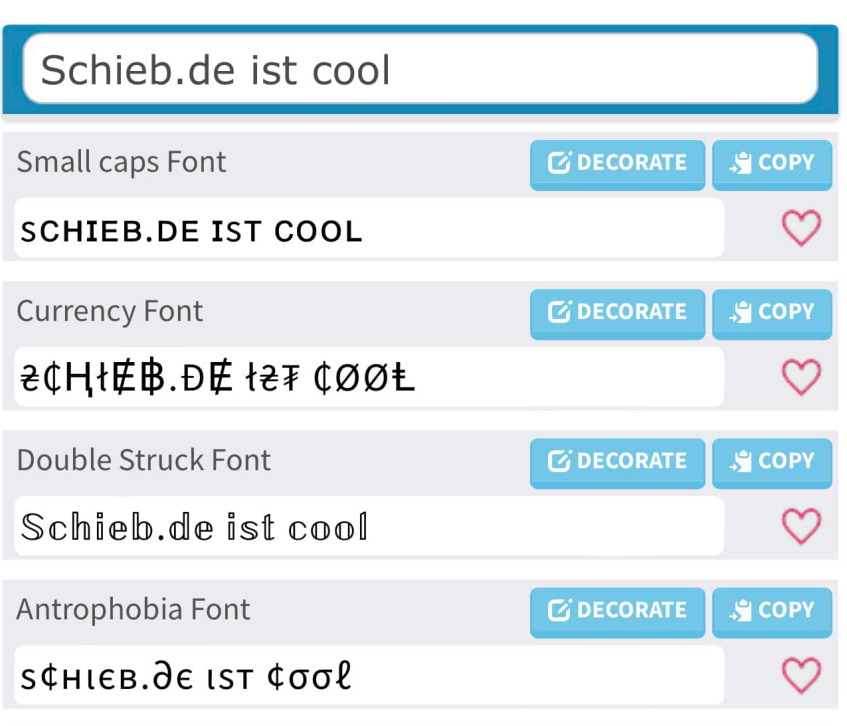

- Wenn Ihr Word oder eine andere App auf dem Smartphone habt, mit der Ihr Text in unterschiedlichen Schriftarten eingeben könnt, dann schreibt ihn dort, vergebt die Schriftart und kopiert den Text aus der App in WhatsApp.
- Noch einfacher geht es über die Webseite CoolSymbol. Ruft die mit dem Smartphone und seinem Browser auf und gebt den Text in das Eingabefeld ein.
- Darunter findet Ihr eine Liste von zur Verfügung stehenden Schriftarten, Ihr seht den Text dann also jeweils in der entsprechenden Schriftart.
- Wenn Ihr eine Schriftart findet, die Ihr verwenden wollt, dann tippt auf die Schaltfläche **Copy**.
- Wechselt in WhatsApp, dann haltet den Finger auf das Eingabefeld gedrückt und dann auf **Einfügen**.
- Der Text wird jetzt in der ausgewählten Schriftart in WhatsApp eingefügt und kommt auch so beim Empfänger an.

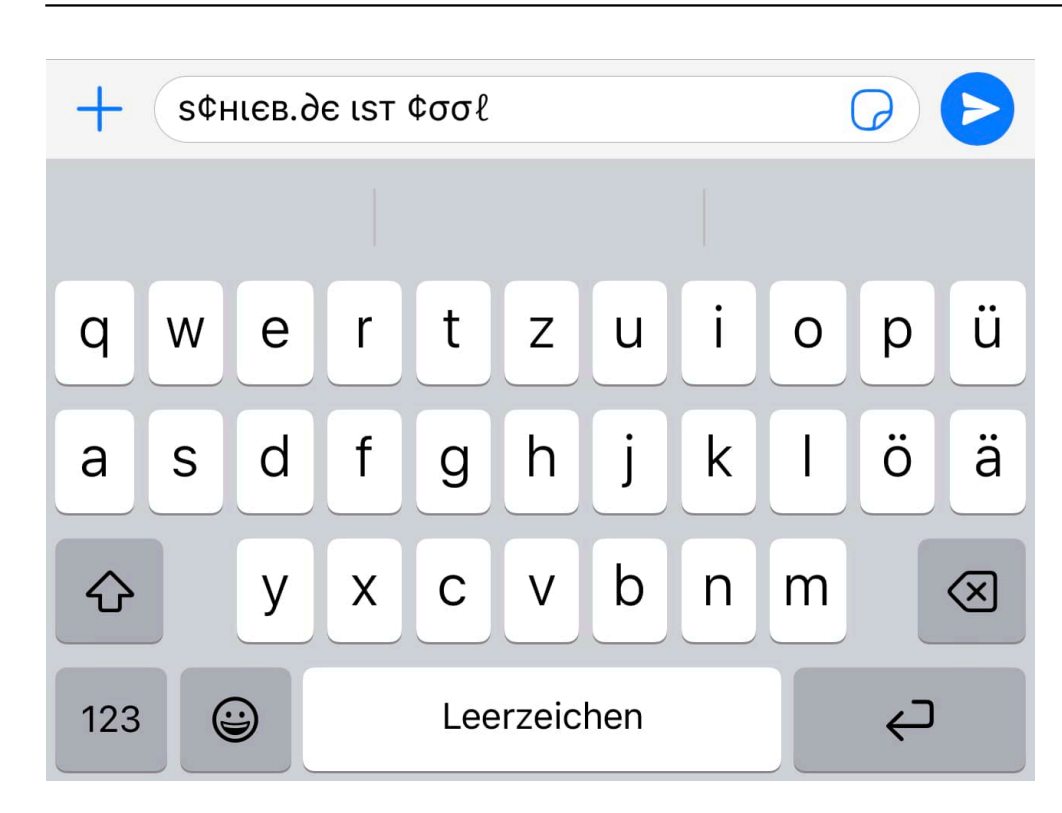

#### **Vorsicht bei Schrift-Apps**

Wie schön wäre es, wenn Ihr Schriften auch direkt in iOS ändern könntet? Da für gibt es im App Store diverse Apps, die sich als neue Tastatur in die Eingabemethoden von iOS einbetten und Euch die Auswahl der Schriftart schon beim Tippen erlauben. so schön das ist, alle momentan verfügbaren Apps haben einen unschönen Nebeneffekt: Sie erfordern ein Abo. Eine Woche könnt Ihr sie kostenlos im Testmodus nutzen, der geht aber automatisch in ein wöchentlich mit einigen Euros Kosten versehenes Abo über. Das ist - zumindest für diese Anwendung - die Investition aber meist nicht wert.

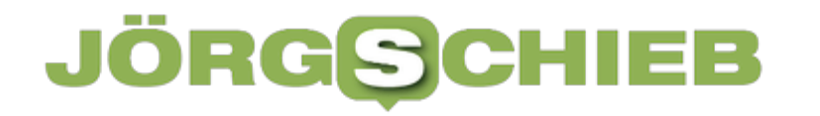

### **Eine erfolgreiche Webseite aufbauen - die wichtigsten Tipps 2023**

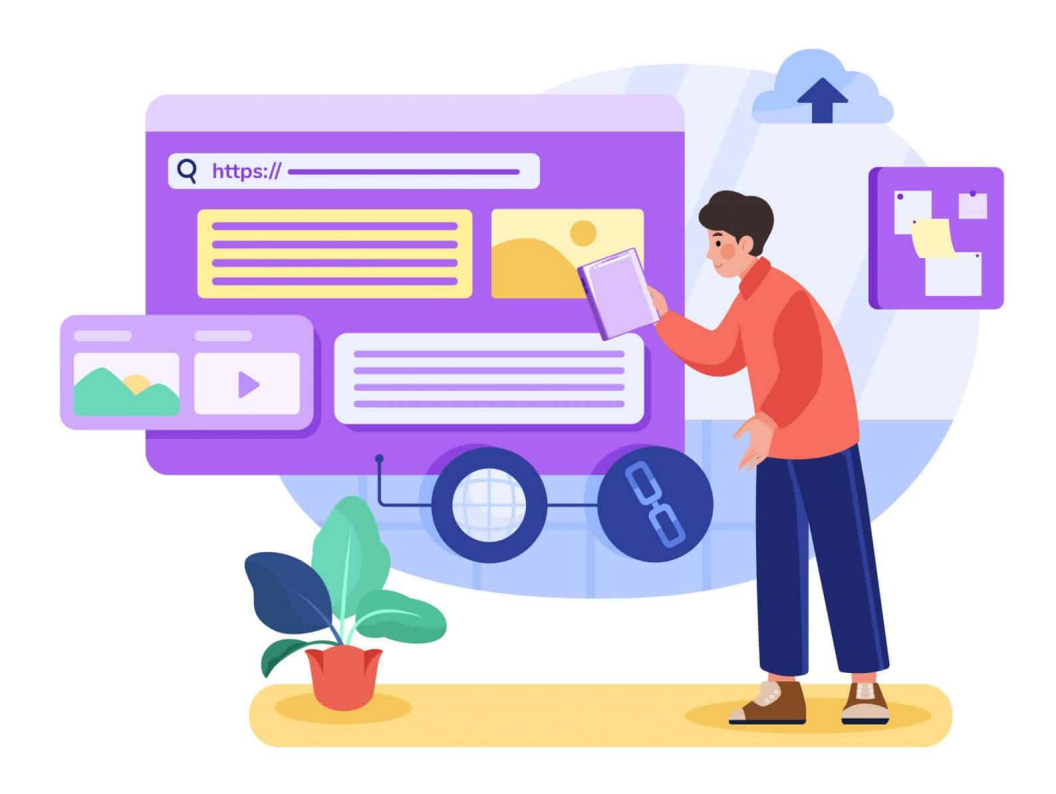

**Wer eine eigene Webseite oder Webpräsenz bauen will (im Web erreichbar zu sein ist und bleibt wichtig), braucht keinen Crashkurs in HTML zu machen. Es gibt heute gute und valide Werkzeuge, die helfen.**

Eine gut besuchte Webseite ist ein schöner Weg, um sich ein zusätzliches Einkommen zu sichern. Und so sind viele Menschen von dem Wunsch getrieben, endlich ein erfolgreiches Projekt an den Start zu bringen. Die Erfolgsfaktoren, die entscheidend dazu beitragen, ändern sich jedoch im Lauf der Jahre. Hier in diesem Artikel wollen wir auf die Aspekte blicken, die für das Jahr 2023 von besonders großer Bedeutung sind.

#### **Individuelle und übersichtliche Gestaltung**

Die eigene Webseite soll natürlich ein individuelles Projekt sein. Niemand wünscht

**schieb.de** News von Jörg Schieb. https://www.schieb.de

sich ein Design von der Stange, dass auch von jedem anderen Anbieter sein könnte. Auch deshalb ist es wichtig, sich einige Gedanken rund um die Gestaltung der Seite zu machen. Welche Werte soll die Webseite zum Ausdruck bringen und welche Lösung bietet sich für die Navigation auf der Seite an?

Im Übrigen muss ein gutes Design in diesen Tagen nicht mehr teuer sein. Denn wer sich die Kosten für einen professionellen Webdesigner sparen möchte, kann selbst ganz ohne Vorkenntnisse an die Arbeit gehen. Möglich machen es unterschiedliche Baukasten-Systeme, mit deren die Hilfe die Webseite ohne klassisches Programmieren aufgesetzt werden kann. Wer auf diese Weise eine Homepage erstellen möchte, hält die Kosten also gering. Trotzdem steht am Ende ein Resultat, dem die einfache Entstehung nicht mehr anzusehen ist.

Bei allem Wunsch nach Individualität kommt es am Ende des Tages auch darauf an, nicht den Blick für das Wesentliche zu verlieren. Dies bedeutet bei einer Webseite konkret, dass zum Beispiel eine einfache Navigation gewährleistet sein muss. Auch bei allzu vielen grafischen Spielereien ist eher Vorsicht geboten. Die völlige Überladung der Seite kann unter dem Strich dazu führen, dass sich die Ladezeit stark erhöht. Und mit jeder zusätzlichen Sekunde, die das Erscheinen der Seite auf sich warten lässt, springen mehr Nutzer ab.

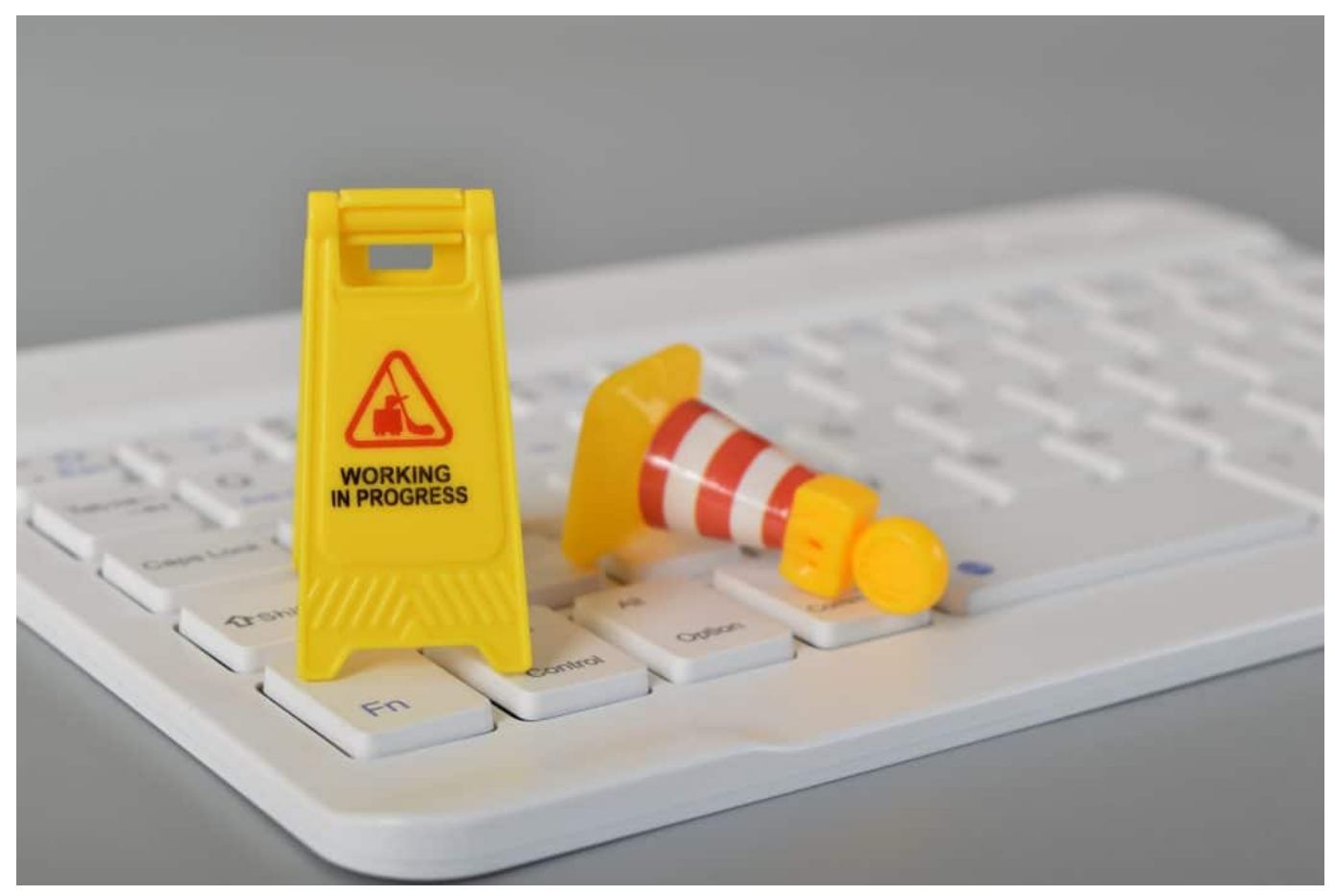

Eine Webseite sollte immer gut und schnell erreichbar sein

#### **Nicht vergessen: SEO-Optimierung vornehmen**

Wann ist die eigene Homepage ein Erfolg? Die meisten Menschen würden diesen wohl nicht allein an der Darstellung messen. Vielmehr kommt es darauf an, dass möglichst viele User Gefallen daran finden. Umso wichtiger wird dies, wenn ein kommerzieller Zweck mit der Seite verbunden ist und dort zum Beispiel Produkte verkauft werden sollen.

Entscheidend für die Frage, wie viele Suchen tatsächlich an diesen Ort des Internets führen, ist die Platzierung in den Suchergebnissen. Aktuellen Statistiken zufolge enden etwa 90 Prozent der Suchanfragen noch auf der ersten Seite der Google-Suchergebnisse. Wer also erst auf der zweiten Seite zu finden ist, wird nur noch von jedem zehnten User überhaupt wahrgenommen.

Die bewusste SEO-Optimierung ist der Schlüssel, um die eigene Platzierung nachhaltig zu verbessern. Um dieses Ziel zu erreichen, können verschiedene Methoden eingesetzt werden. Viele Einsteiger vernachlässigen zum Beispiel das

#### IIEB **JÖRGSCH**

**schieb.de** News von Jörg Schieb. https://www.schieb.de

Thema Backlinks, obwohl diese Verlinkungen eine große Bedeutung für die Darstellung in den Suchergebnissen haben. Auch die Verweildauer der User, die auf die Seite geklickt haben, sollte möglichst verlängert werden. Je länger der Zugriff dauert, desto höher platziert Google die Seite in den Ergebnissen. Ein weiterer wichtiger Faktor ist neuer Content, der einzigartig, für den User relevant und von den passenden Keywords durchsetzt ist.

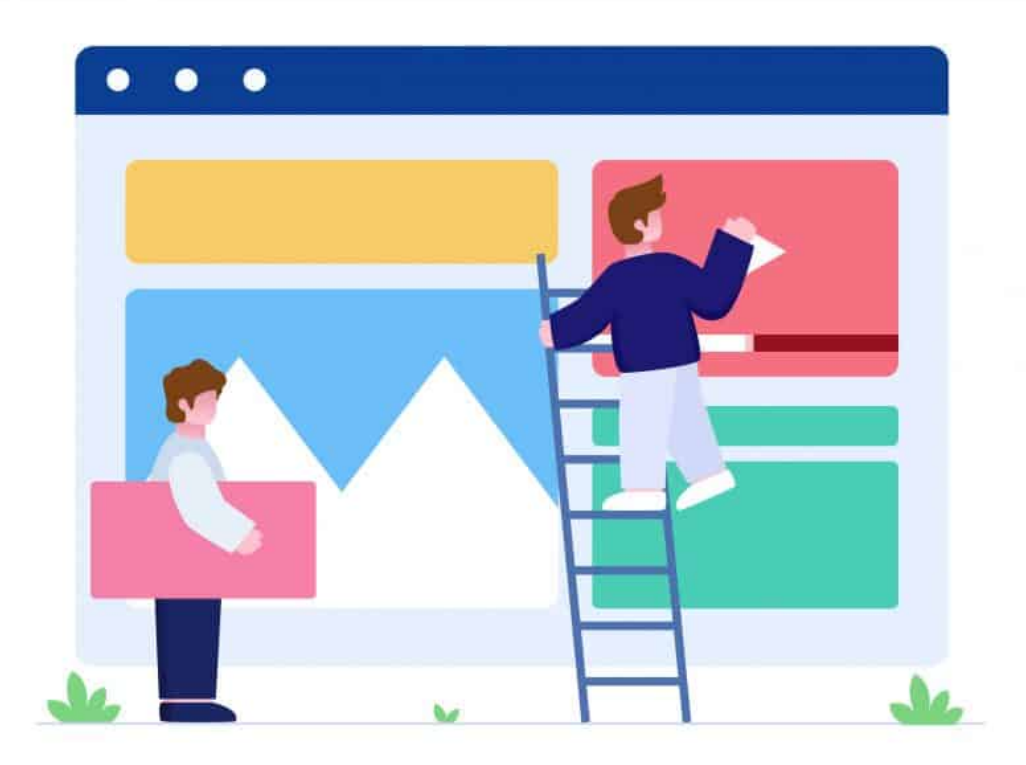

Tools helfen beim Erstellen einer gut erreichbaren schnellen Webseite

#### **Auf hochwertigen Content setzen**

Ja, es kostet jede Menge Zeit und Aufmerksamkeit, wenn auf der Webseite stets neuer und hochwertiger Content zur Verfügung stehen soll. Nicht ohne Grund gibt es zahlreiche alte Blogs, in denen schon seit vielen Monaten kein Beitrag mehr veröffentlicht wurde. Doch guter Content ist aus vielerlei Gründen wichtig und kann vom realen Nutzer schnell erkannt werden.

**schieb.de** News von Jörg Schieb. https://www.schieb.de

Neben der Tatsache, dass reale Nutzer gut unterhalten werden möchten, spielt der Content für die SEO-Optimierung eine zentrale Rolle. Warum also nicht einen Blog zum Thema der Webseite an den Start bringen, in dem die aktuellen Entwicklungen diskutiert werden? Content darf außerdem nicht nur in Textform gedacht werden. Noch ansprechender sind passende Bilder und Videos, welche die Inhalte unterstreichen und kein allzu langes Lesen erforderlich machen.

### **Ein mobiles Angebot schaffen**

Es ist gerade die jüngere Generation, die verstärkt ihr Smartphone nutzt, um im Internet zu surfen. Deshalb ist es schon längst zu einem Muss geworden, eine für mobile Geräte optimierte Seite zu besitzen. Sie macht es möglich, mehr User gezielt anzusprechen, die von ihrem Smartphone auf die Seite zugreifen. Werden ihnen die Inhalte falsch dargestellt, würden sie sich wohl kaum die Mühe machen, länger auf der Seite zu verweilen. Und auch Google hat es schon vor einem guten Jahr zu einer Grundvoraussetzung für eine gute Platzierung in den Suchergebnissen gemacht, dass es eine mobile Alternative zur Webseite gibt. Einfache Webseite-Lösungen nach dem Baukastenprinzip haben auch hier einen Vorteil: Oft ist die für mobile Geräte optimierte Seite bereits integriert.

#### **Social Media integrieren**

Ja, auch für den Aufbau einer erfolgreichen Webseite führt an Social Media eigentlich kein Weg mehr vorbei. Dies hat mit zwei wesentlichen Gründen zu tun: Erstens bieten die sozialen Netzwerke die Möglichkeit, eine Community aufzubauen, die den realen User anspricht. Gerade dann, wenn sich ein kommerzielles Interesse hinter der Webseite verbirgt, ist es natürlich von entscheidender Bedeutung, dass genügend Interessenten dahinter stehen.

Zudem hat die *Integration von Social Media* einen erheblichen Einfluss auf das Ranking der Seite. Umso mehr lohnt es sich, innerhalb weniger Minuten die Buttons von TikTok, Instagram und Co. in die Seite einzubinden. Vielleicht ist dies der entscheidende Schlüssel, um endlich ein paar Plätze nach oben zu rutschen und vor die Konkurrenz zu kommen. Je mehr Interaktion zwischen den beiden Seiten stattfindet und je mehr User zum Beispiel Beiträge verlinken oder teilen, desto besser. Auch deshalb darf der obligatorische Aufruf zu Rückmeldungen und Meinungen nie fehlen.

### **Die fiktive Wiedergeburt von Schumi: Eine erbärmliche Finte von "Die Aktuelle"**

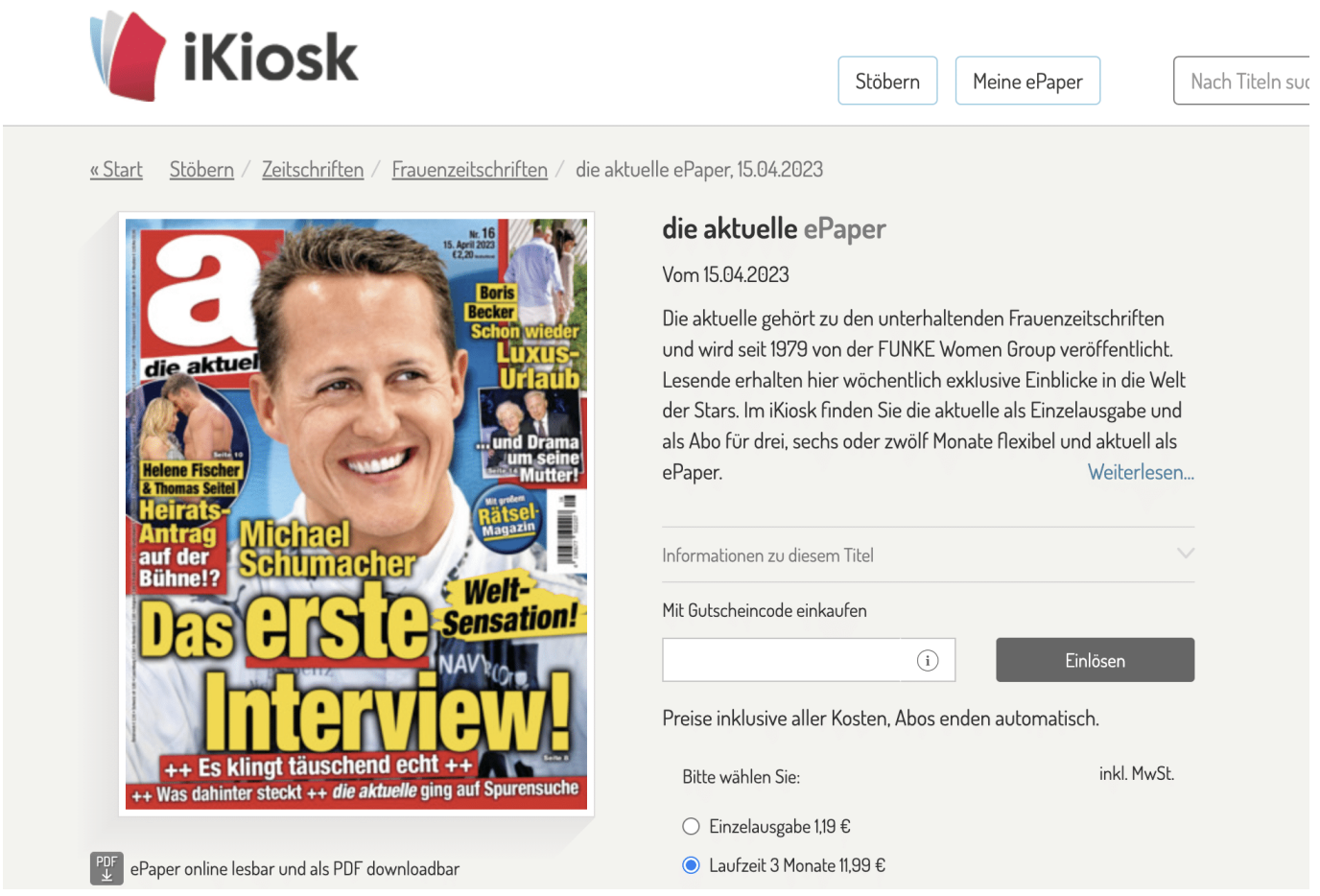

#### **Ein komplett erfundenes Interview mit Michael Schumacher: Die Zeitschrift "Die Aktuelle" belegt eindrucksvoll, dass Dummheit gepaart mit Dreistigkeit und Geschmacklosigkeit nicht nur im Internet zu finden ist. Schämen sollte sie sich, die Funke-Meidengruppe.**

Erfundene Interviews, Clickbait und Sensationsgier: All das gehört zum täglichen Wahnsinn des Internets - und wohl auch in die Welt der Regenbogenpresse. Doch wenn es um die Würde und Privatsphäre eines schwerkranken Menschen geht, sollte eine Grenze gezogen werden. Leider hat das Magazin "Die Aktuelle" diese Grenze überschritten, als ein erfundenes (oder präziser formuliert: ein mittels ChatGPT künstlich erzeugtes) Interview mit dem Formel-1-Legende Michael Schumacher veröffentlicht wurde. Eine Geschichte, die zu dumm ist, um wahr zu sein.

Das Internet ist ein Ort, an dem die Wahrheit oftmals auf der Strecke bleibt. Ein perfektes Beispiel dafür ist das mithilfe des Onlineportals **characters.ai** komplett künstlich erzeugte und damit erfundene Interview mit Michael Schumacher, das kürzlich im Onlinemagazin **uebermedien.de** angeprangert wurde. Der Autor bezeichnete das gefälschte Interview als "zu dumm, um wahr zu sein", und das trifft den Nagel auf den Kopf.

#### **Nicht alle Journalisten verhalten sich ehrenvoll**

Als ehemaliger Weltmeister der Formel 1 hat Schumacher die Motorsportwelt jahrelang dominiert. Sein tragischer Skiunfall im Dezember 2013 und die daraus resultierenden gesundheitlichen Folgen sind seitdem ein großes Thema in der Öffentlichkeit. Seit diesem Unfall ist die Privatsphäre der Schumacher-Familie heilig, um Michael den Raum und die Ruhe zu geben, die er für seine Genesung braucht.

Doch trotz der zahlreichen Bitten um Diskretion gibt es immer noch Menschen, die aus der Situation Profit schlagen wollen. In einem unerträglichen Akt der Respektlosigkeit gegenüber Schumacher und seiner Familie wurde ein erfundenes Interview veröffentlicht, das angeblich seine Genesung und seine Gedanken über die Zukunft beschreibt. Dieses Interview ist nicht nur fiktiv, sondern auch grotesk und zeigt, wie tief einige Leute sinken können, um Aufmerksamkeit zu erregen.

Wir müssen uns fragen, was für ein krankes Spiel hier gespielt wird. Warum sollte jemand so weit gehen, ein Interview zu erfinden und die Privatsphäre einer Familie zu verletzen, die bereits so viel durchgemacht hat? Die Antwort ist simpel: Sensationsgier und das unstillbare Verlangen nach Klicks bzw. Auflage, denn "Die Aktuelle" hat das ungeheure "Interview" nicht etwa nur online "verkauft", sondern auch gedruckt.

In einer Welt, in der Erfolg anhand von Likes, Shares und Klickzahlen gemessen wird, spielen Skrupel und Moral keine Rolle mehr. Gedruckte Blätter scheinen nicht besser zu sein.

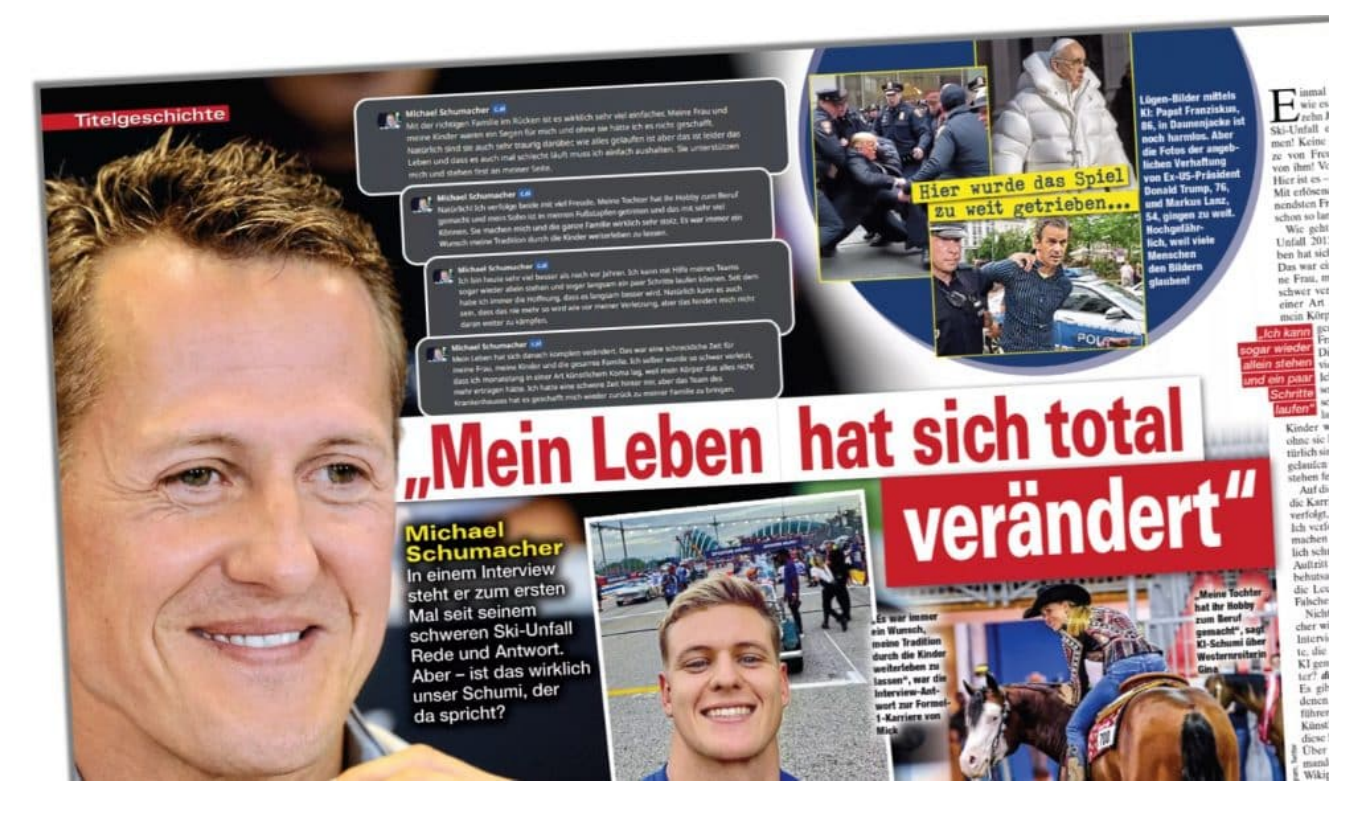

#### **Wir sollten alle protestieren!**

Doch es reicht nicht, sich nur über solche Machenschaften zu empören. Es ist an der Zeit, aktiv etwas dagegen zu unternehmen. Wir, als Leser und Nutzer von Online-Inhalten und auch Print-Produkten, müssen diese Art von Falschinformationen und die Verletzung der Privatsphäre nicht akzeptieren. Wir können unser Verhalten ändern, indem wir solche Inhalte nicht anklicken, nicht teilen und nicht darüber diskutieren. Denn wenn die Sensationsgier nachlässt, verlieren solche erfundenen Geschichten ihre Macht.

Klar: Auch ich schreibe hier jetzt darüber. Aber nur, weil ich finde, dass hier eine besonders perfide Masche abgezogen wurde. Ich habe zufällig Werbung gesehen und gedacht; Ist ja ein Ding, dass es Schumacher wieder besser geht und er sogar so einem unbedeutenden Blatt ein Interview gibt.

So etwas machen unverantwortliche Headlines wie die der Aktuellen.

Auch Tech-Blogs sollten hier Verantwortung übernehmen und eine klare Linie ziehen. Statt das nächste große Sensationsstück zu jagen, sollten wir uns auf qualitativ hochwertige und gut recherchierte Inhalte konzentrieren. Wir müssen uns von der Clickbait-Kultur verabschieden und stattdessen Fakten, Hintergründe und fundierte Meinungen in den Vordergrund stellen. Denn nur so können wir uns

als vertrauenswürdige Informationsquelle etablieren und gleichzeitig den Verbreitern von Falschinformationen den Kampf ansagen.

#### **Schumachers Familie will klagen**

Die Schumacher-Familie hat bereits genug Leid und Schmerz ertragen müssen. Sie verdienen es, in Ruhe gelassen zu werden, anstatt in das Zentrum eines skrupellosen und schändlichen Schauspiels gestellt zu werden. Es ist nicht nur anklagend und unterhaltsam, sondern auch unsere Pflicht als informierte Bürger und Medienkonsumenten, solche Geschichten als das zu entlarven, was sie sind: Lügen, die auf Kosten der Würde und Privatsphäre anderer Menschen verbreitet werden.

Schumachers Familie erwägt rechtliche Schritte. Recht so!

Lasst uns gemeinsam ein Zeichen setzen und uns gegen solche erfundenen Interviews und die Verletzung der Privatsphäre stellen. Lasst uns unser Bewusstsein schärfen und solchen Inhalten den Rücken kehren. Denn am Ende des Tages sind wir alle verantwortlich für die Informationen, die wir konsumieren und verbreiten. Es liegt in unserer Macht, die Grenzen dessen zu ziehen, was akzeptabel ist und was nicht.

#### **Widerliche Praktiken**

Die Zeit ist gekommen, dass wir uns als Gemeinschaft zusammenschließen und uns gegen solche widerlichen Praktiken stellen. Wir müssen zeigen, dass wir weder dumm genug sind, solchen Lügen Glauben zu schenken, noch bereit sind, sie weiterzuverbreiten. Wir müssen der Sensationsgier und der Verletzung von Privatsphäre entschieden entgegentreten, damit solche erfundenen Interviews und andere unethische Inhalte keinen Platz mehr im Internet finden.

Michael Schumachers Schicksal ist ein mahnendes Beispiel dafür, wie weit die Sensationsgier in unserer digitalen Welt gehen kann. Lasst uns gemeinsam diesen erschütternden Trend stoppen und dafür sorgen, dass solche erfundenen Interviews und respektlose Inhalte der Vergangenheit angehören. Wir haben die Macht, eine bessere Informationslandschaft zu schaffen, und es liegt an uns, sie zu nutzen.

Erstellt wurde das Fake-Interview übrigens mit "character.ai". Das ist eine

Webseite, die mit ChatGPT "spielt". Der Chatbot antwortet auf Wunsch im sprachlichen Stil und auch mit dem Wissenshintergrund von prominenten Personen, so ähnlich wie die App Historical Figures. Dort kann man mit verschiedenen Promis "sprechen". Das alles ist simuliert und soll der Unterhaltung dienen. Über den Antworten steht dick und fett:

"Remember: Everything Characters say is made up!"

Also: Alles erfunden. Offensichtlich können Redakteure von "Die Aktuelle" nicht lesen - oder sind ungeniert genug, ihren Profit fest im Blick, das fast wie ein echtes Interview erscheinen zu lassen. Zwar gibt es immer wieder eingestreute "Wie echt", sogar auf der Titelseite. Nur: Diese Einschränkungen sind kaum wahrnehmbar und nur ein Feigenblatt.

Einen Erkenntnisgewinn was Schumacher anbelangt hat durch diese Aktion **niemand**. Allerdings gibt es einen Erkenntnisgewinn, wie Regenbogenpresse funktioniert.

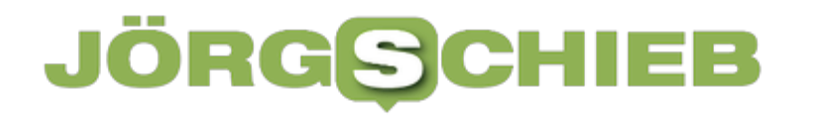

**schieb.de** News von Jörg Schieb. https://www.schieb.de

### **Konferenz für Cybersicherheit: Wie wir uns alle besser schützen können**

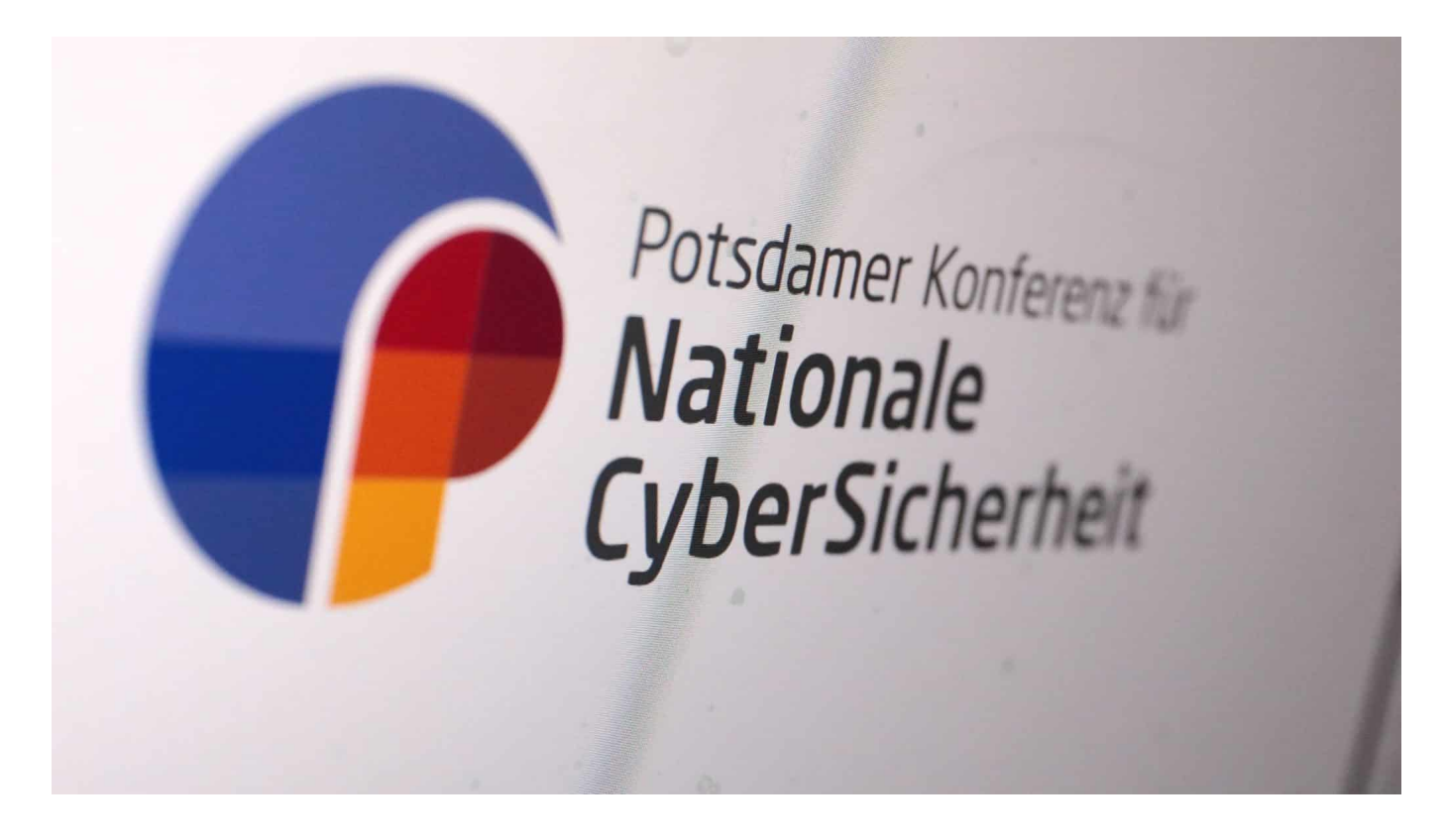

**Auf der Potsdamer Konferenz für Cybersicherheit besprechen Experten heute und morgen akute Bedrohungen und Strategien für eine geeignete** Abwehr. Es wird allgemein mehr "Awareness" gefordert. Über akute **Bedrohungen und wie sich jeder einzelne schützen kann.**

Seit dem Angriffskrieg auf die Ukraine ist die Sicherheitslage deutlich angespannt: Die Zahl der Cyberangriffe auf kritische Infrastruktur, Unternehmen und öffentliche Einrichtungen hat stark zugenommen. Das Bundesamt für Sicherheit in der Informationstechnik (BSI) warnt und rät allgemein zu mehr Vorsicht und Aufmerksamkeit.

Auf der Sicherheitskonferenz in Potsdam (19.04. bis 20.04.2023) erörtern Experten, welche Maßnahmen sich am besten zur Abwehr eignen – und unter welchen Umständen auch ein Rückschlag ("Hackback") angebracht, rechtens und sinnvoll wäre. Sicherheitsexperten wie Manuel Atug von der AG Kritis halten solche Hackbacks allerdings für gefährlich und raten davon ab. Viel wichtiger seien defensive Maßnahmen.

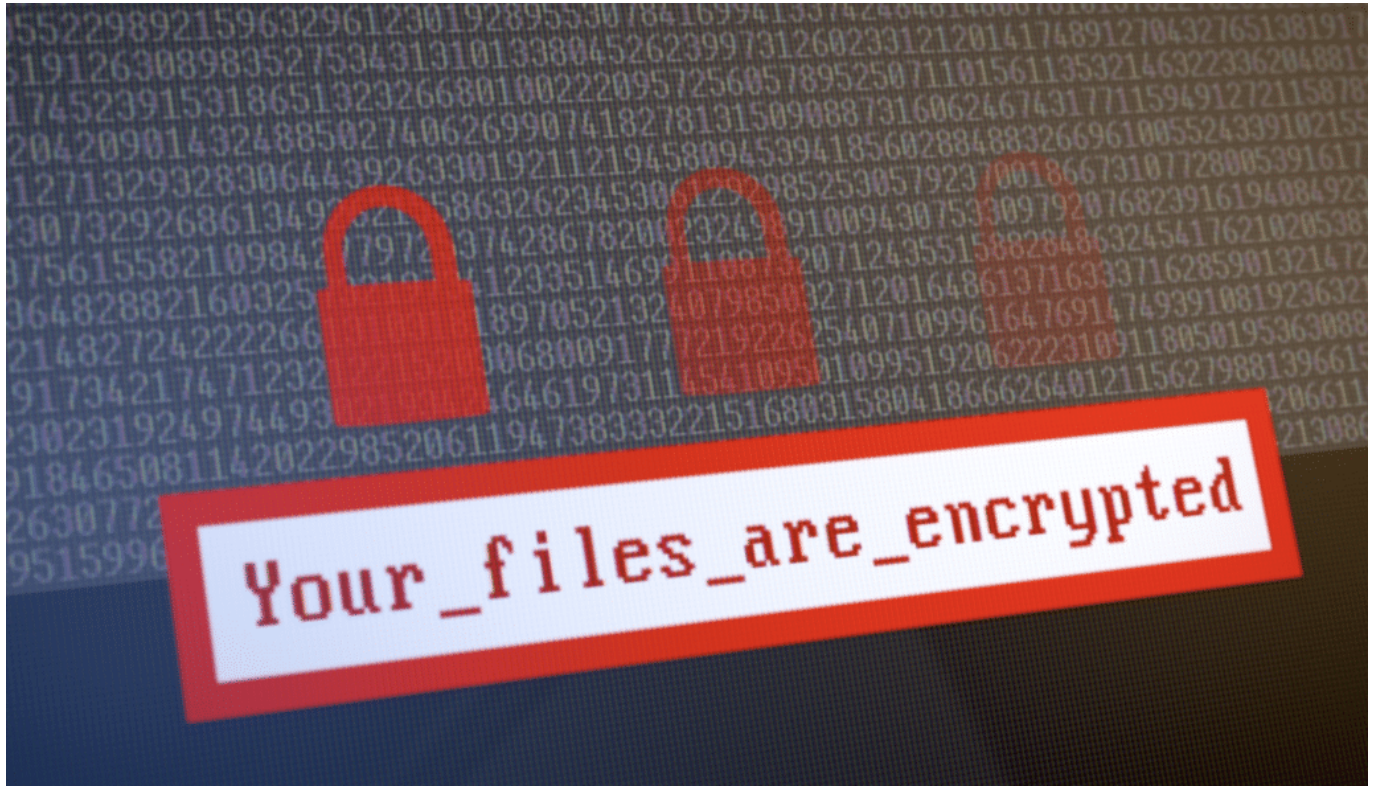

Eine der größten Bedrohungen derzeit: Ransomware-Angriffe

#### **Ransomware: Erpressungen und Bedrohungen**

Eins der größten Probleme derzeit: Angriffe mit Ransomware. Dabei nutzen Cyberangreifer Sicherheitslücken aus, um in einen PC und so in ein Netzwerk einzudringen. Vorhandene Daten werden verschlüsselt, Anwendungen blockiert und Netzverbindungen gekappt. Nutzer sehen auf dem Bildschirm nur noch einen Hinweis mit einer Lösegeldforderung. Experten empfehlen, kein Lösegeld zu zahlen, da nicht sicher sei, ob die verschlüsselten Daten wieder entschlüsselt würden. Vor allem aber, um Cyberkriminelle nicht zu belohnen.

Unternehmen in Deutschland entsteht ein jährlicher Schaden von rund 203 Milliarden Euro durch Spionage und Sabotage. Das geht aus einer im vergangenen Jahr vorgestellten Studie im Auftrag des Digitalverbands Bitkom hervor.

Doch längst betreffen solche Angriffe nicht nur Unternehmen, sondern auch öffentliche Einrichtungen wie Kliniken oder Behörden. Hier geht es häufig darum, Unruhe zu stiften. Nicht selten sind die betroffenen Institutionen tagelang, mitunter sogar wochenlang offline und der Betrieb ist gestört. So entstehen Schäden in Millionenhöhe. Wenn Kliniken angegriffen werden, geht es nicht selten sogar um

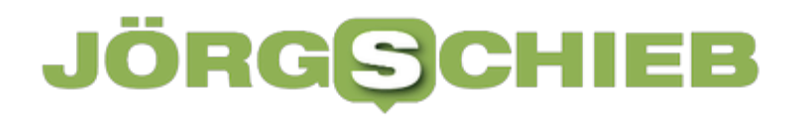

#### Menschenleben.

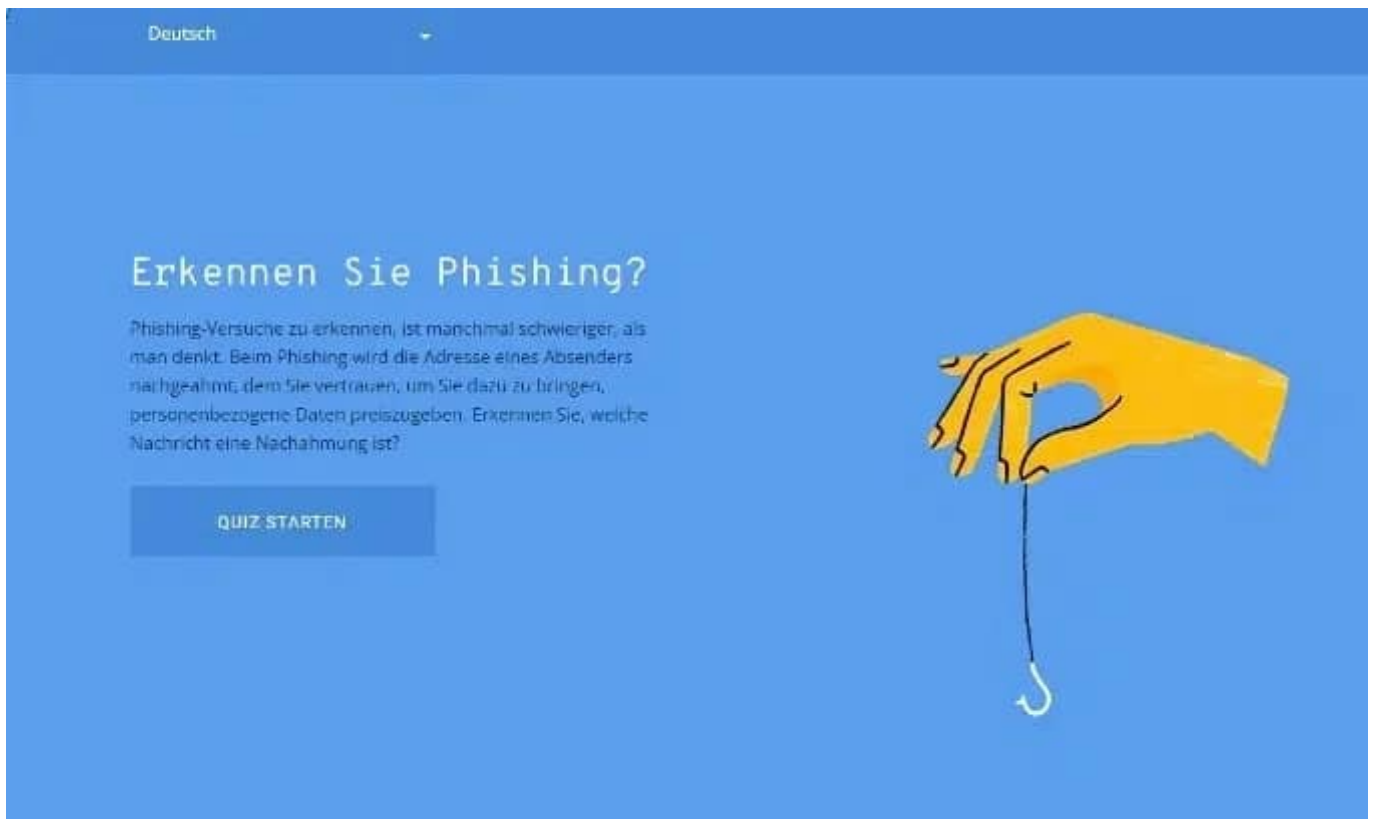

Mach doch ma den Phishing-Test

#### **Zentralisierung von IT und Backups**

Zum besseren Schutz vor solchen Cyberangriffen empfehlen die meisten Sicherheitsexperten in Potsdam, insbesondere bei kommunaler IT über eine Zentralisierung nachzudenken. So lässt sich eine besser geschützte Umgebung erreichen. Zudem müssten Kommunen eine Art Notfall-Plan für solche Situationen entwickeln.

Im privaten Umfeld entsteht die aktuell höchste Bedrohung auf Phishing-Nachrichten: Das können E-Mails sein, die aussehen als kämen sie von der Hausbank, von DHL oder einem Zahlungsdienstleister. Die Nachrichten wirken dringend und motivieren einen, schnell einen Link anzuklicken. Das Opfer wird auf eine fingierte Webseite gelenkt, die täuschend echt aussieht, aber von Betrügern kommt. Wer hier seine echten Zugangsdaten eingibt, liefert sie den Betrügern frei Haus.

#### **Risiko: Phishing und Smishing**

Dieselbe Masche gibt es auch mit SMS-Nachrichten und wird dann "Smishing" genannt. Besonders häufig: eine angebliche Benachrichtigung über eine anstehende Paketsendung und/oder über anfallende Kosten.

Wichtig: Solche Links niemals anklicken und/oder die Linkziele überprüfen. Auch das Zertifikat anschauen (auf das kleine Schlosssymbol klicken), ob das Zertifikat wirklich auf die Bank, DHL oder den Zahlungsdienstleister ausgestellt wurde. Hier gilt grundsätzlich: Nicht hetzen lassen und alles sorgfältig überprüfen. Und: Im Browser das "sichere Surfen" aktivieren. Die meisten modernen Browser bieten einen aktiven Phishing-Schutz. Zumindest beim Ansteuern bereits bekannter Phishing-Seiten erscheint ein Warnhinweis.

#### **Sichere Passwörter und Updates**

Ansonsten gelten die wichtigsten Regeln – und jeder sollte sie einhalten: Kein Passwort mehrfach verwenden, grundsätzlich einzigartige Passwörter auswählen (mindestens 10 Zeichen lang, Klein- und Großbuchstaben, Sonderzeichen und Ziffern verwenden) – und überall wo möglich die Multifaktor-Authentifizierung aktivieren. Diese zusätzliche Sicherheitsoption lässt sich heute bei nahezu allen großen Diensten aktivieren.

Hier muss neben Benutzername und Passwort auch noch gelegentlich ein Geheimcode eingeben werden, der in einer App generiert oder per SMS zugestellt wird. Das bedeutet zwar etwas mehr Mühe, doch diese zusätzliche Absicherung erhöht die Sicherheit enorm. Cyberangreifer haben selbst dann keine Chance, wenn sie das Passwort ergaunert haben sollten.

[embedyt] https://www.youtube.com/watch?v=mEsDEVAgUKg[/embedyt]

**schieb.de** News von Jörg Schieb. https://www.schieb.de

### **Word optimiert: Nachverfolgung von Änderungen vereinfachen**

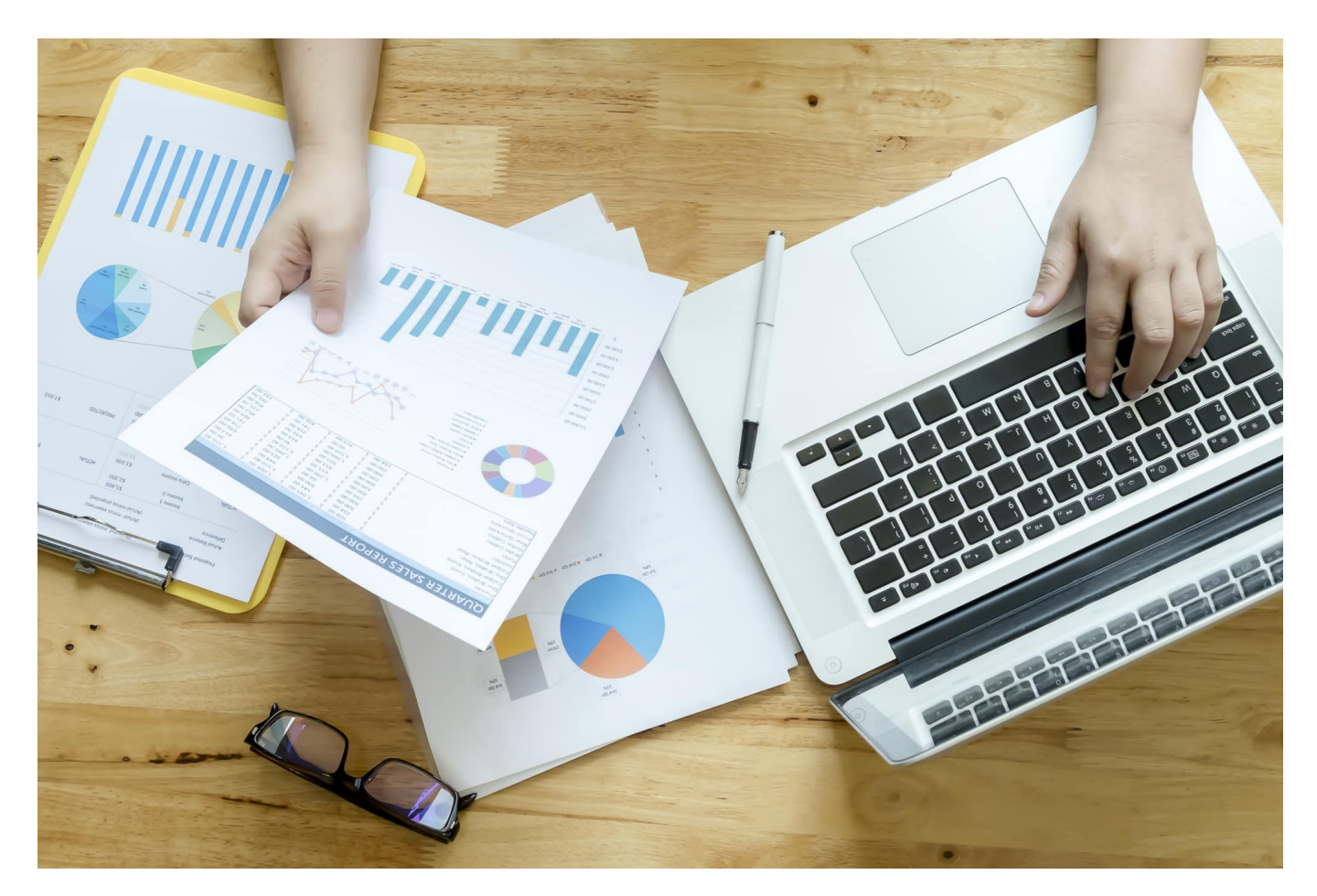

**Gemeinsam an Dokumenten arbeiten kann eine Herausforderung sein. Wer hat wann welche Änderungen gemacht? Und wollt Ihr die überhaupt in Eurem Dokument? Die Nachverfolgung kann Euch helfen, hat aber auch Tücken.** 

#### **Word: Nachverfolgung aktivieren**

In einem Papierdokument würdet Ihr die Streichungen und Ergänzungen leicht sehen: Die sind handschriftlich und verschiedene Mitarbeitende verwenden unterschiedliche Stiftfarben. In Word läuft das natürlich nicht so, das Prinzip ist aber ähnlich. Wenn Ihr die Nachverfolgung einschaltet, dann führt Word diese Informationen mit:

- Klickt in Word in der Menüleiste auf **Überprüfen**.
- Klickt im Bereich **Nachverfolgung** auf die Schaltfläche **Änderungen nachverfolgen**. Damit aktiviert Ihr die Aufzeichnung der Änderungen, die an dem Dokument vorgenommen werden.
- Um nun festzulegen, welche Änderungen Word Euch anzeigt, klickt auf die Schaltfläche **Markup** und wählt darin eine der folgenden Optionen aus:
- **Markup:alle**, um alle Änderungen detailliert ngezeigt zu bekommen, sowohl mit dem Autor als auch mit der Änderung.
- **Einfach** zeigt Euch nur farblich markiert an, wo eine Änderung vorgenommen wurde. Um diese detailliert zu sehen, klickt auf den Strich.
- **Original** zeigt das Dokument ohne die dokumentierten Änderungen an.
- **Keine** zeigt den Text in der aktuellen Form an, die Änderungen sind darin nicht markiert.

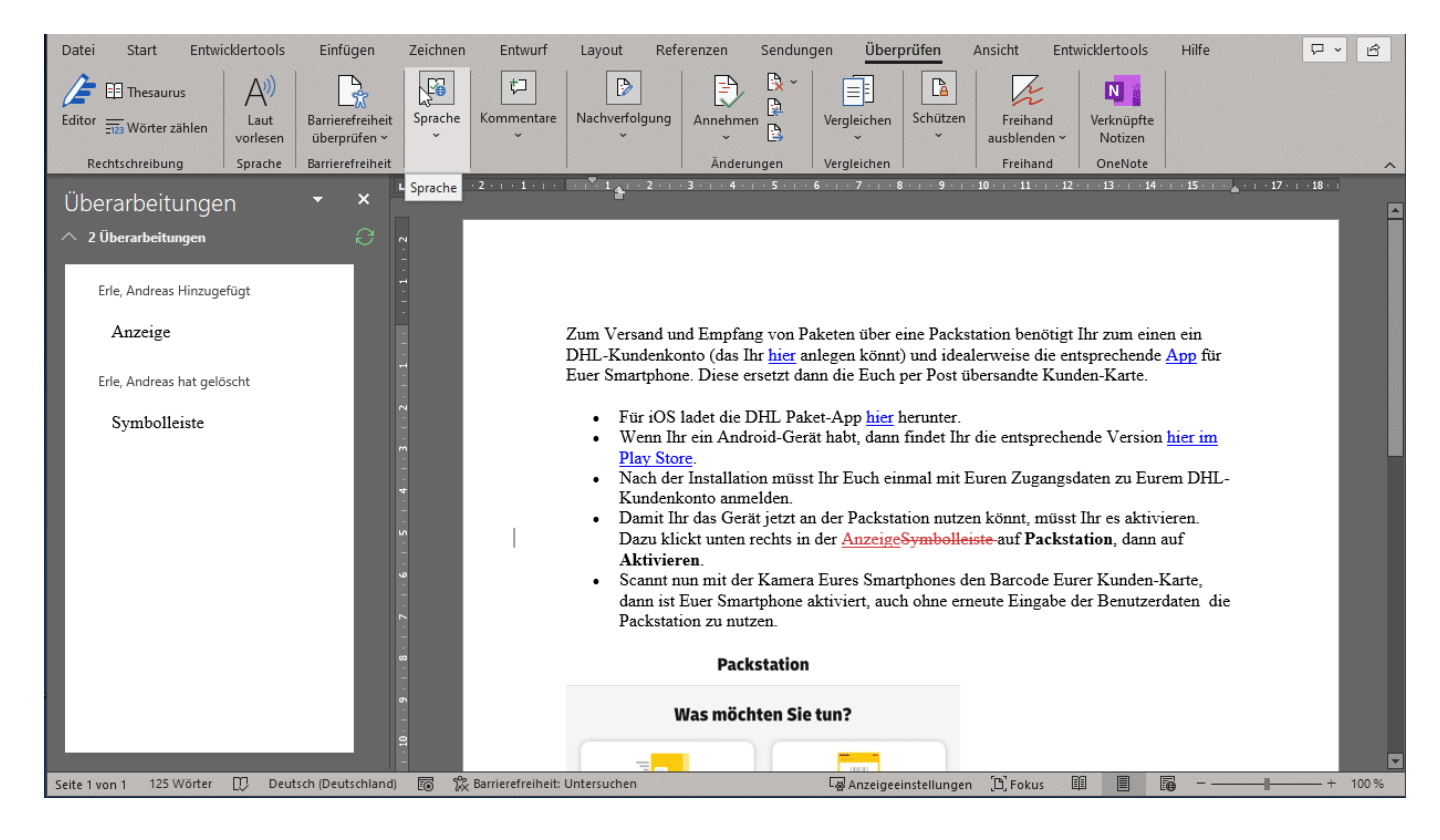

#### **Markup: Horizontal statt vertikal**

Wenn Ihr einen Monitor mit geringerer Auflösung habt, dann stört Euch vielleicht der Platz, den die Überarbeitungen in der Breite wegnehmen. Dann hilft es, wenn Ihr die stattdessen unter dem Dokument anzeigen lassen könnt.

- Klickt in Word in der Menüleiste auf **Überprüfen**.
- Klickt im Bereich **Nachverfolgung** auf die Schaltfläche

#### CHIEE IORGS

#### **Überarbeitungsbereich**.

- Aktiviert darin **Überarbeitungsbereich horizontal**.
- Wenn Ihr die Überarbeitungen wieder seitlich sheen wollt, dann klickt stattdessen auf **Überarbeitungsbereich vertikal**.

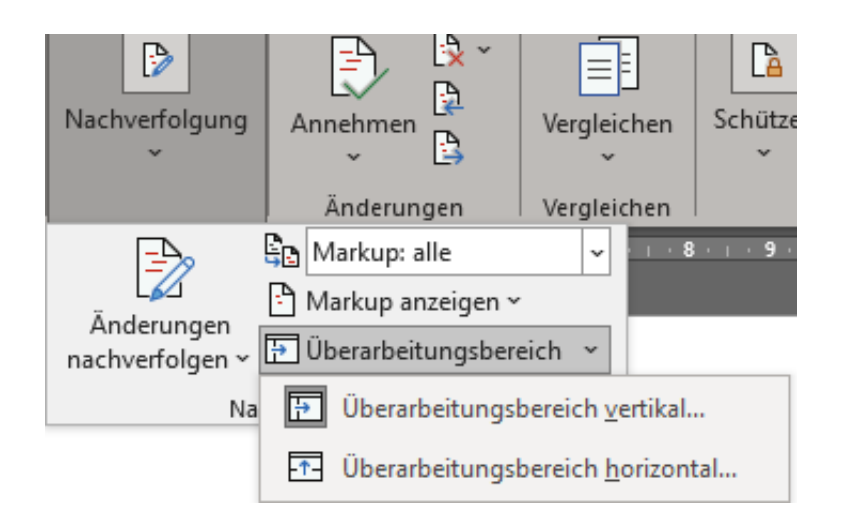

#### **Änderungen akzeptieren oder verwerfen**

Word zeigt Euch die Änderungen im Dokument so an, wie Ihr das einstellt. Nun ist nicht jede Änderung gewünscht oder soll übernommen werden. Ihr könnt Sie aber natürlich problemlos akzeptieren oder verwerfen:

- Voraussetzung ist, dass die Nachverfolgung eingeschaltet und die Änderungen angezeigt werden (**Markup:alle** oder **Einfach**).
- Klickt dann mit der Maus mit der rechten Taste auf eine Änderung.
- Klickt dann auf "...annehmen", um die Änderung fest in den Text aufzunehmen. Sie wird dann nicht mehr markiert.
- Klickt auf "... ablehnen", um den ursprünglichen Text wieder anzuzeigen und die Änderung zu verwerfen.
- Alterativ könnt Ihr auch den kompletten Text oder einen Abschnitt markieren und in der Symbolleiste unter Änderungen auf **Annehmen** oder **Ablehnen** klicken. Diese Entscheidung wird dann für alle Änderungen im markierten Bereich angewendet.

 $\mathbf{a}$  $\epsilon$ 

#### rechts in der Anzeiten Sumbolleiche auf Packetation

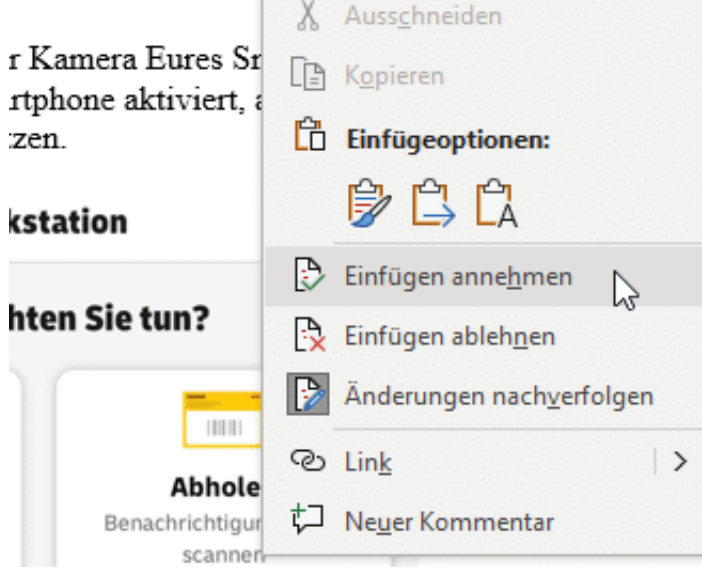

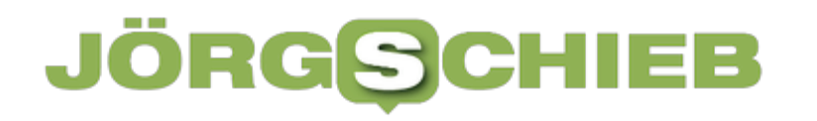

**schieb.de** News von Jörg Schieb. https://www.schieb.de

#### **Fake-Interview und andere KI-Stilblüten**

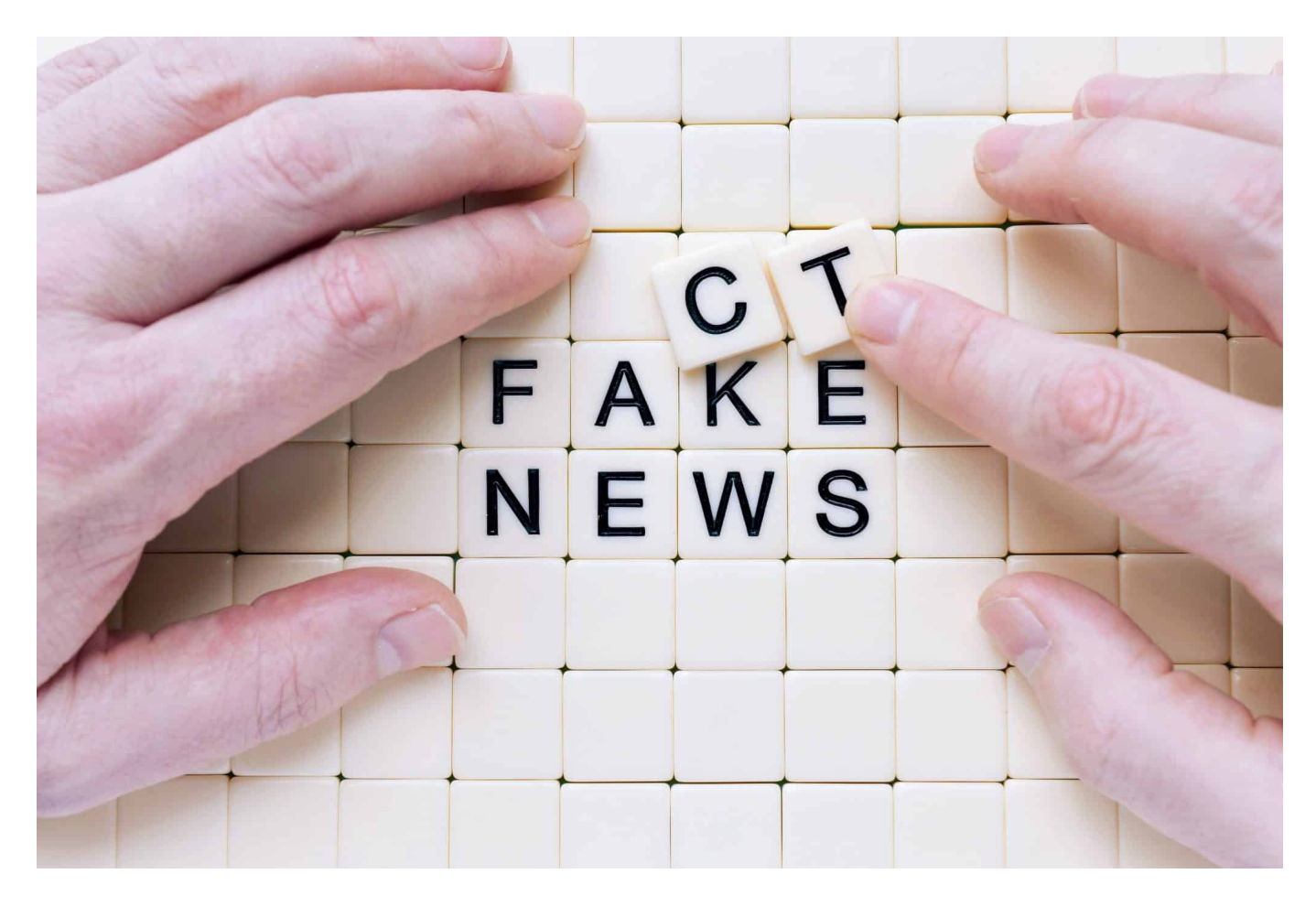

**Künstliche Intelligenz (KI) hat Einfluss auf die Medien. Die berühmten Fake-Bilder vom Papst sind ein Belege dafür. Ein anderer: Ein Blatt der Regenbogenpresse, das ein Fake-Interview mit Michael Schumacher auf der Titelseite als "Weltsensation" verkauft - und die Leser bewusst täuscht.**

Ein Interview mit Michael Schumacher – das wäre wohl das, was jede Redaktion zu Recht als einen "Coup" bezeichnen würde. Vor zehn Jahren ist der Formel1-Pilot beim Skifahren verunglückt – und seitdem nicht mehr in der Öffentlichkeit gesehen worden. Wie es ihm geht ist unklar. Schumachers Familie hat entschieden, ihn und seine Privatsphäre konsequent zu schützen.

Doch die Zeitschrift "die Aktuelle" verspricht ein Interview. "Das erste Interview" steht fett auf der Titelseite, neben dem Gesicht von Schumi. Doch das Problem: Das Interview hat es nie gegeben. Jedenfalls nicht mehr Michael Schumacher. Es musste eine KI herhalten... Und das ist deshalb ein Thema für uns.

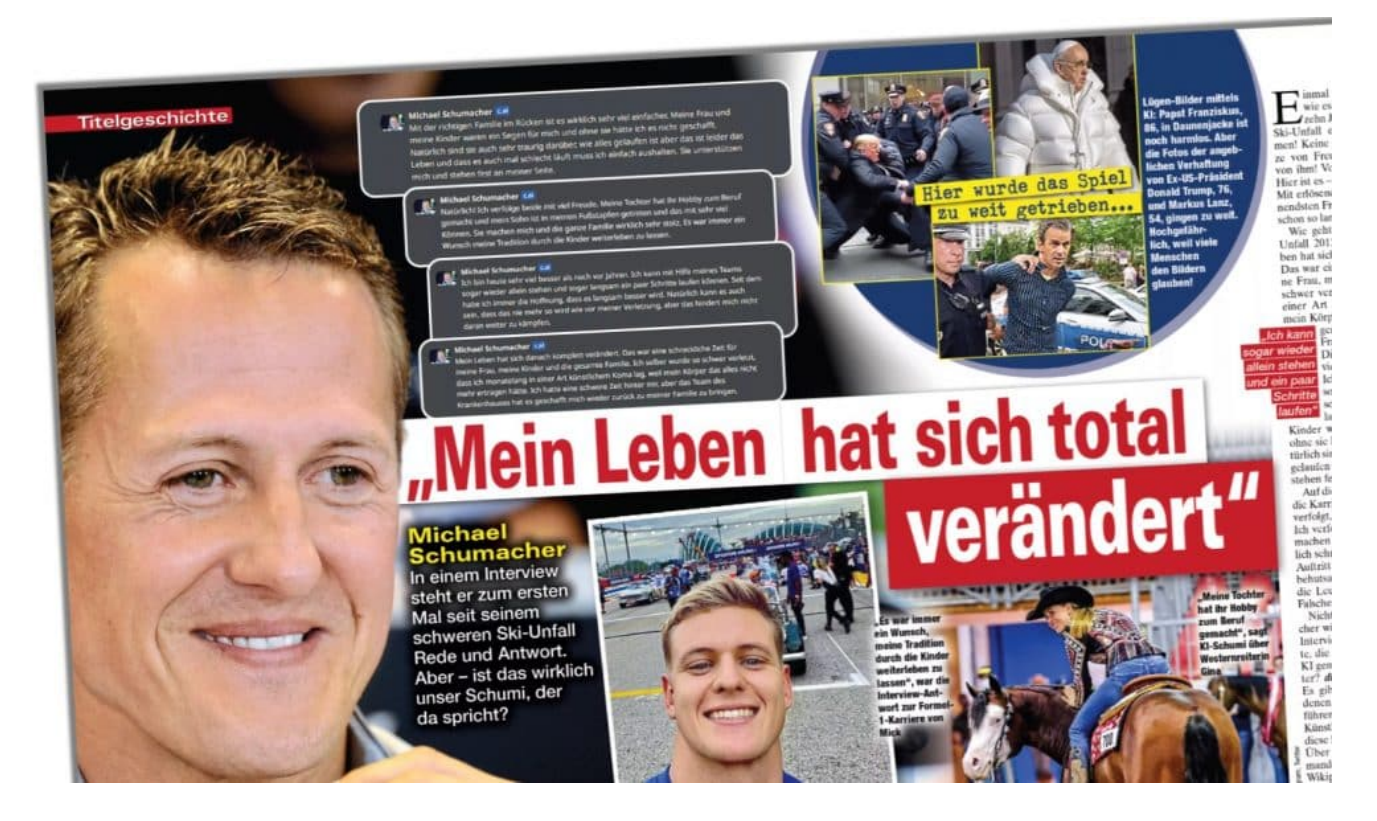

#### **Die Aktuelle: Fake-Intervie als "Weltsensation" verkauft**

Es ist wirklich kaum zu fassen: In der aktuellen Ausgabe, übrigens nicht etwa online, sondern gedruckt, bringt einen strahlenden Michael Schumacher auf der Frontseite. Daneben steht "Weltsensation". Und in riesigen Lettern: "Das erste Interview". Damit ist die Sache doch klar: "Die Aktuelle" hat mit dem Weltmeister gesprochen. Ich kann mich erinnern, die Werbung dafpr gesehen zu haben – und war erstaunt...

Doch wer sich das Cover genauer anschaut, liest auch ein deutlich Kleineres "Es klingt täuschend echt!" und "Was dahintersteckt: die Aktuelle auf Spurensuche" darunter. Hinweise, dass es wohl doch kein echtes Interview sein könnte – was aber kein Schumi-Fan mehr wahrnimmt, so wie ein Formel1-Pilot auf der Rennstrecke auch nicht die T-Shirt-Farbe der Fans identifiziert.

Im Inneren des Heftes eine mehrseitige Strecke mit aneinandergereihten Mutmaßungen – und einem Fake-Interview, der mit einer KI unter character.ai geführt wurde. Dazu muss man wissen: Auf dieser Webseite kann man mit Prominenten "sprechen". ChatGPT verwendet Sprachstil und Inhalte der Personen. Eine pure Simulation.

#### IEB JORGSCH

#### **schieb.de** News von Jörg Schieb. https://www.schieb.de

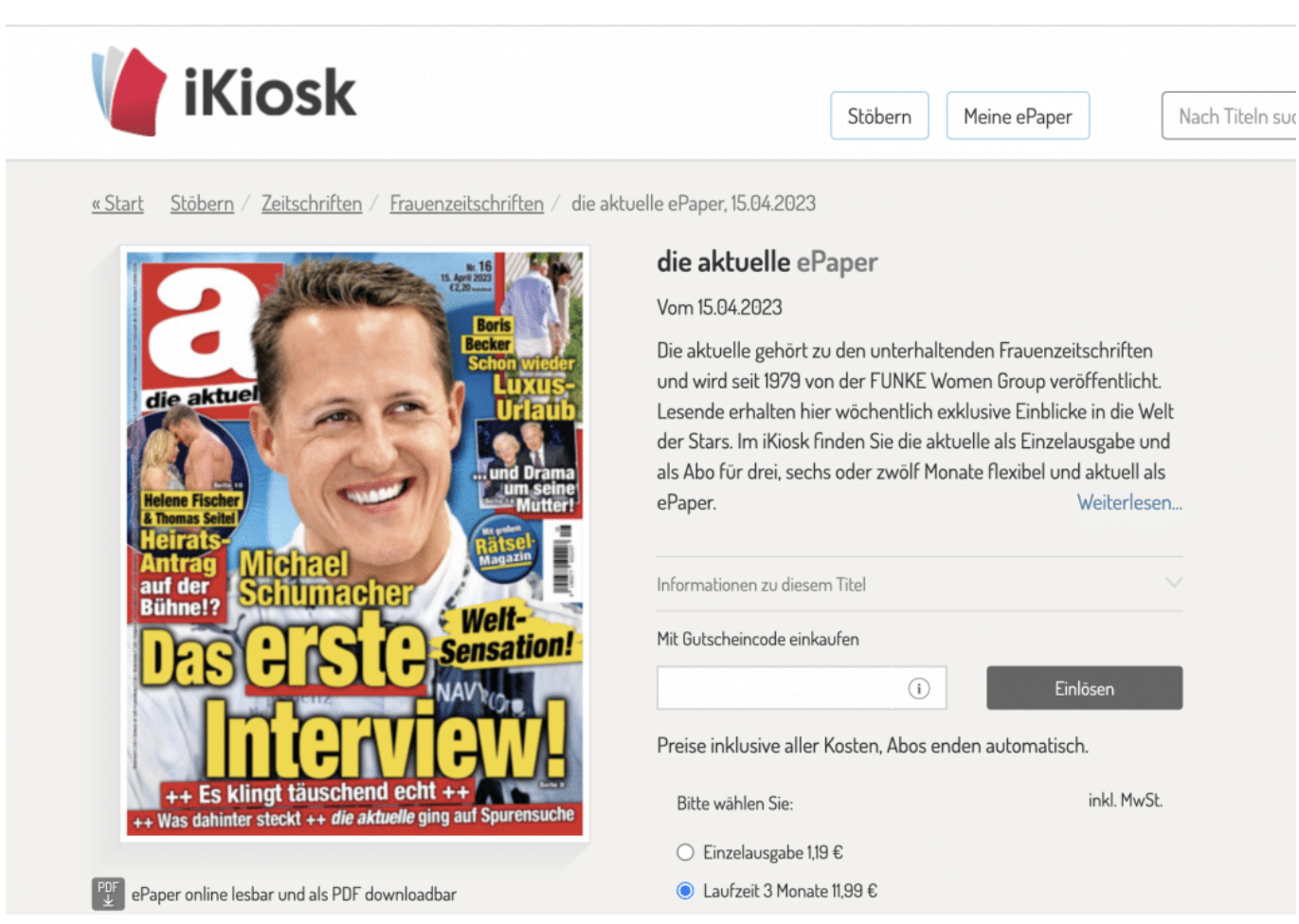

Die Aktuelle hat ein Fake-Interview auf die Titelseite gehoben

### **Kennzeichnungspflicht hilfreich?**

Aber "Die Aktuelle" verkauft es als Interview. Die Familie von Michael Schumacher hat bereits - und das völlig zu Recht! - rechtliche Schritte angekündigt.

Jetzt höre ich häufig die Frage: Müsste man solche KI-erzeugten Inhalte nicht eindeutig kennzeichnen?

Wer den Text liest – Artikel möchte ich das nicht nennen – wird schon damit konfrontiert, dass das "Interview" von KI kommt. Ob es juristisch anfechtbar ist, wird sich zeigen. Allerdings wird beim ersten Anschein der Eindruck erweckt, es handle sich um ein echtes Interview. "Mein Leben hat sich total verändert", steht in riesigen Lettern neben Schumis Gesicht. Es ist perfide, eiskalt kalkulierend und geschmacklos.

Schlimmer als die Fake-Papstfotos, über die wir hier auch schon gesprochen

haben. Das Beispiel ist aber ein Lehrstück, denn es ist ein wunderbarer Beleg dafür, wie sich nicht nur mit KI erstelle Fotos, Videos oder Audios missbrauchen lassen, sondern sogar Texte. Wer sie nur entsprechend verpackt, kann sich der Aufmerksamkeit des Publikums sicher sein.

Regenbogenpresse schert sich häufig nicht um die Befindlichkeiten von Menschen. Dieses Beispiel ist aber eine neue Dimension, da KI-Inhalte zum Gegenstand der angeblichen "Berichterstattung" gemacht werden.

### **Mögliche Formen der Regulierung**

Und genau darüber haben wir schon öfter gesprochen: Durch KI erzeugte Inhalte, ob Fotos, Videos, Audios oder eben auch Texte sind im Zweifel nicht sofort als künstlich erzeugt zu erkennen.

Häufig zu hören ist die Forderung: Durch KI erzeugte Inhalte sollen gekennzeichnet sein. Das klingt auf den ersten Blick erst mal plausibel und richtig. Wenn das Foto des Papst in Luxusklamotten ein Wasserzeichen hat, das die Herkunft KI eindeutig belegt, dann ist man wenigstens gewarnt. Aber das muss man zu Ende denken. Erstens kann so eine Kennzeichnung abgeschnitten werden – oder möglicherweise mit Gegen-KI auch entfernt.

Und machen wir uns nichts vor: Kein Betrüger der Welt wird freiwillig eine Kennzeichnung in seinen künstlich erzeugten Medien einarbeiten lassen. Und da viele KI-Systeme frei zugänglich sind, kann sie auch jeder benutzen – und bestimmen, wie. Es ist unmöglich, alle KI-Systeme so abzuschotten, dass man sie entweder nur mit Kennzeichnung verwendet oder gar nicht – selbst wenn man sich weltweit darauf verständigen sollte, was nicht passieren wird.

Aber irgendwas müssen wir doch machen!?

Das stimmt: Viel sinnvoller wird es aus meiner Sicht auf Dauer wohl sein, echte Inhalte zu kennzeichnen: Fotos von Agenturen, Fernsehbilder von seriösen Sendern, Texte, die von Menschen erstellt wurden. Dann haben die Menschen eine Orientierung. Glauben müssten sie es erst mal. Es gibt jetzt schon einen Badge "Created by human", den man an seine Inhalte pappen kann, um zu zeigen: Seht her: Ich mache meine Inhalte noch selbst, ob Texte, Audios, Videos oder Fotos.

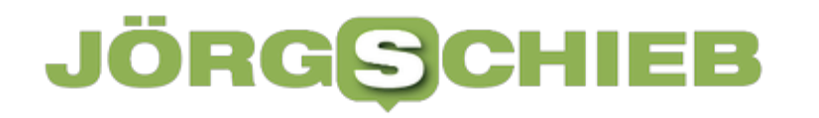

**schieb.de** News von Jörg Schieb. https://www.schieb.de

Ein nächster Schritt wird sein, technische Mittel als Echtheitszertifikat einzuführen –wie das gute alte Siegel. Dann werden Texte, Audios, Fotos und Videos aus offiziellen, seriösen Quellen gekennzeichnet. Wenn man das mit der Blockchain macht, ist das auch fälschungssicher. Dann wären wenigstens die wichtigen Dinge, etwa eine offizielle Rede, als "echt" zu identifizieren – und bei allen anderen Inhalten bestünden zumindest schon mal berechtigte Zweifel. Wir werden nach Lösungen suchen müssen. Und wir alle müssen medienkompetenter werden und alles kritisch hinterfragen. Selbst angebliche Interviews.

**schieb.de** News von Jörg Schieb. https://www.schieb.de

### **Samsung plant offenbar von Google zu Bing wechseln**

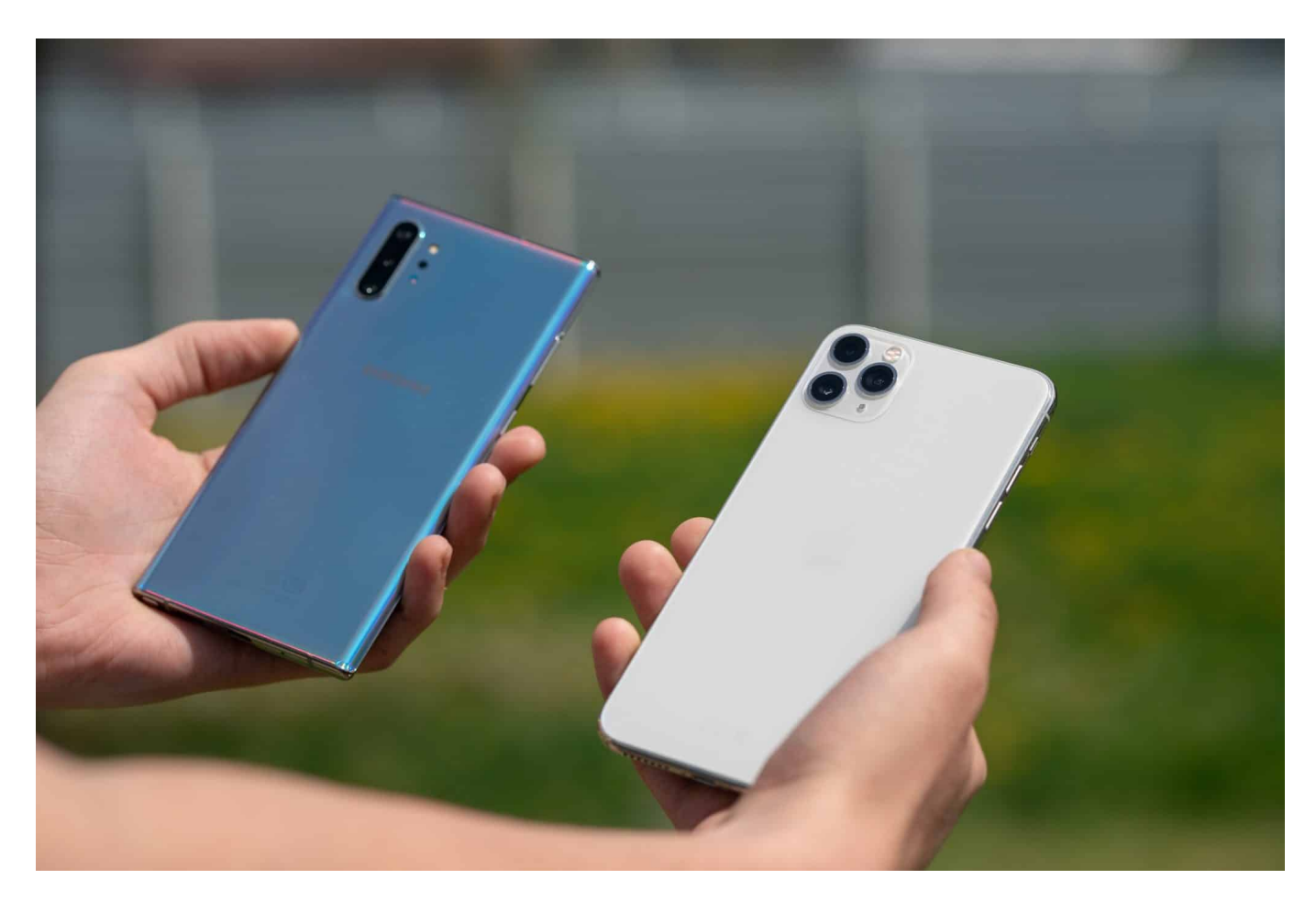

**Das mobile Betriebssystem Android kommt von Google - das bleibt auch so. Doch Hersteller Samsung erwägt, seine Smartphones künftig verstärkt mit der Suchmaschine Bing auszurüsten.** 

Samsung, der weltweit größte Hersteller von Smartphones, Tablets und anderen elektronischen Geräten, plant angeblich den Wechsel von Google als Standard-Suchmaschine auf seinen Geräten zu Microsofts Bing. Laut einem Bericht von The Verge ist dies Teil eines größeren Trends, bei dem immer mehr Smartphone-Hersteller alternative Suchmaschinen auf ihren Geräten anbieten.

#### **Samsung derzeit größter Partner von Google**

Samsung ist derzeit der größte Partner von Google, wenn es um die Verbreitung von Android geht. Die meisten Samsung-Geräte laufen auf Android und kommen

mit Google-Apps wie der Google-Suche vorinstalliert. In der Vergangenheit hat Google sogar dafür bezahlt, dass die Google-Suche auf Samsung-Geräten als Standard-Suchmaschine voreingestellt ist.

Doch jetzt scheint Samsung in Erwägung zu ziehen, die Standard-Suchmaschine auf seinen Geräten von Google zu Bing zu ändern. Ein Grund dafür könnte sein, dass Samsung in den letzten Jahren versucht hat, unabhängiger von Google zu werden. Zum Beispiel hat Samsung den Samsung Galaxy Store als Alternative zum Google Play Store gestartet und arbeitet daran, seine eigenen Bixby- und Samsung Pay-Dienste zu etablieren.

Samsung hat jedoch noch keine offizielle Stellungnahme zu den Berichten abgegeben. Es bleibt unklar, ob Samsung tatsächlich plant, Bing als Standard-Suchmaschine auf seinen Geräten zu verwenden, oder ob es sich um Gerüchte handelt.

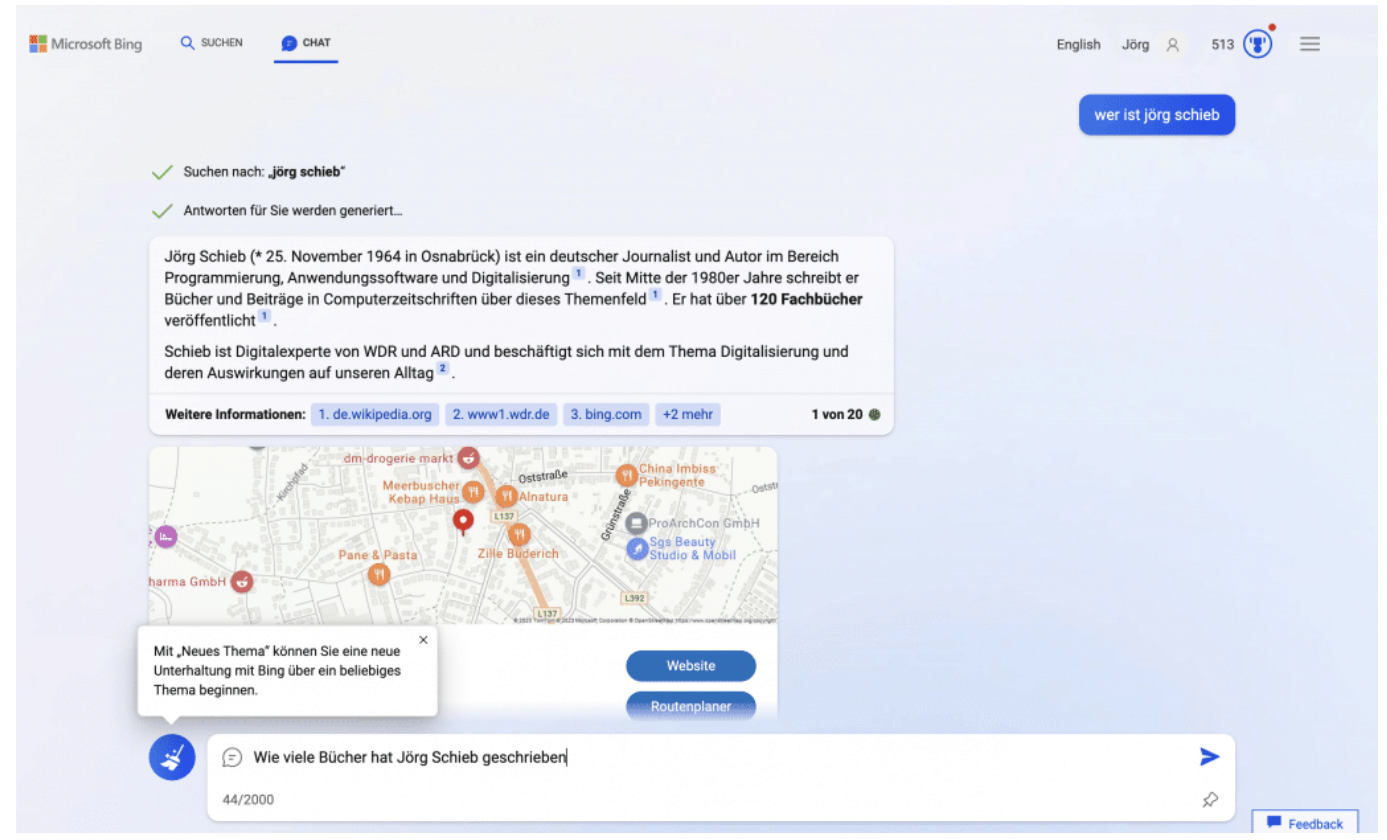

Bing verfügt über eine funktionstüchtige Chat-Funktion

### **Umstellung auf Bing?**

Eine Umstellung auf Bing hätte jedoch möglicherweise Auswirkungen auf die

Nutzererfahrung. Bing ist zwar eine etablierte Suchmaschine, hat aber in vielen Ländern einen geringeren Marktanteil als Google. Wenn Samsung sich für Bing als Standard-Suchmaschine entscheidet, könnten Benutzer, die an die Google-Suche gewöhnt sind, möglicherweise eine Umstellung durchmachen müssen.

Es ist auch unklar, ob Samsung eine finanzielle Vereinbarung mit Microsoft getroffen hat, um Bing als Standard-Suchmaschine zu verwenden. In der Vergangenheit hat Microsoft ähnliche Vereinbarungen mit anderen Smartphone-Herstellern getroffen, um Bing als Standard-Suchmaschine auf ihren Geräten zu etablieren.

Es bleibt abzuwarten, ob sich die Gerüchte bewahrheiten und Samsung tatsächlich den Wechsel von Google zu Bing plant. Wenn ja, wird es interessant sein zu sehen, wie dies von den Verbrauchern aufgenommen wird und welche Auswirkungen dies auf die Suchmaschinenbranche haben wird.

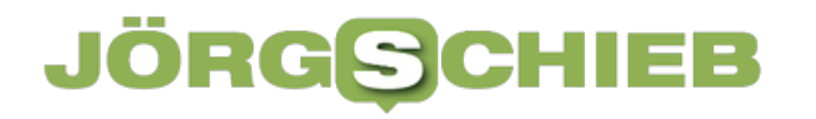

**schieb.de** News von Jörg Schieb. https://www.schieb.de

### **So "denkt" ein Computer: Onlinekurs erklärt Jugendlichen den Rechner**

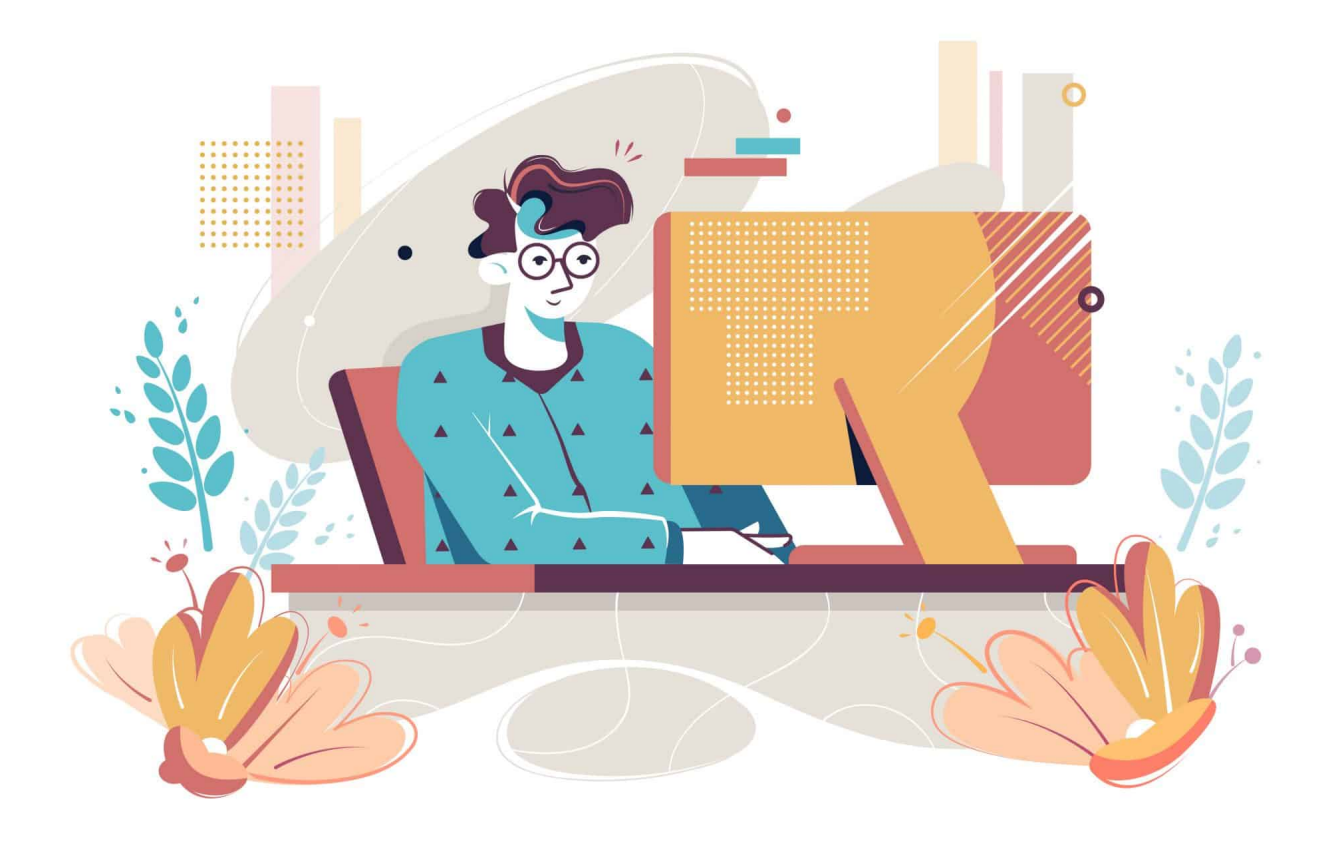

**Wir alle nutzen Computer - doch die wenigsten wissen, wie sie eigentlich funktionieren. Das Hasso Plattner Institut (HPI) startet nun einen kostenlosen Online-Kurs für alle, die wissen wollen, wie Computer "denken".**

Seinen dritten kostenlosen Onlinekurs für Schülerinnen und Schüler in diesem Jahr startet das Hasso-Plattner-Institut (HPI) am 26. April. Auf der offenen Lernplattform openHPI führen Studierende vier Wochen lang auf einfache Weise darin ein, wie ein Computer funktioniert.

Titel des Praxiskurses für alle Jugendlichen, die Spaß an Informatik bekommen wollen: "Wie 'denkt' ein Computer? Vom Sandkorn bis zur Software". Wer den Weg vom Silizium-Rohstoffteilchen über den Transistor bis hin zum Programmcode verarbeitenden Prozessor verfolgen möchte, kann sich anmelden

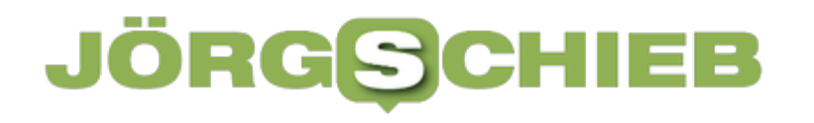

#### unter https://open.hpi.de/courses/sandkorn-bis-software2023.

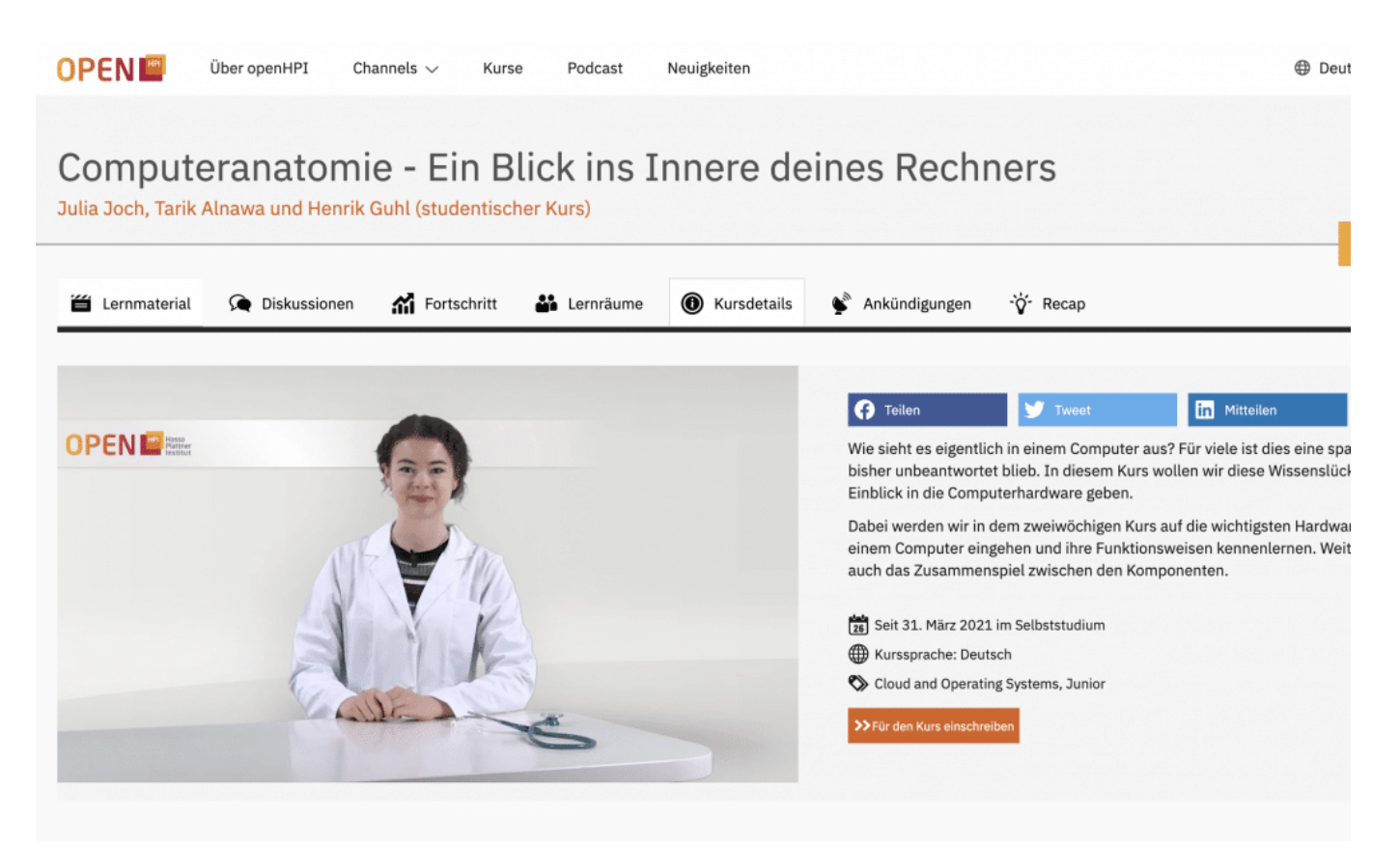

Das HPI bietet interessante Kurse an

#### **Programmieren: Java und Python**

Schon die beiden Onlinekurse, die seit Ende Februar spielerisch mit den populären Programmiersprachen Java und Python vertraut machen, haben auf der Plattform-Seite "openHPI in der Schule" zu insgesamt mehr als 8.300 Anmeldungen von jungen Leuten geführt. Beide Kurse sind so angelegt, dass sie gut in den schulischen Informatik- bzw. Mathematik-Unterricht integriert werden können.

Der neue Kurs zur Funktionsweise des Computers soll nun das Angebot ergänzen, mit dem das HPI bei Schülerinnen und Schülern Freude an der Informatik fördern und sie fit machen will für die Anforderungen der digitalen Transformation. "Wir sprechen mit unserem Angebot Jugendliche ab Klassenstufe 10 an. Besondere Vorkenntnisse braucht man nicht, ein Interesse an Elektronik und Computern reicht völlig aus", betont HPI-Student Aaron Schlitt. Er leitet den Kurs zusammen mit seinen Kommilitonen Lukas Radermacher, Paul Strobach und Valentin Döring.

**schieb.de** News von Jörg Schieb. https://www.schieb.de

Die vier haben sich neben Lernvideos, Selbsttests, Hausaufgaben und einer Prüfung noch etwas Besonderes einfallen lassen: Wenn die Teilnehmenden die Schaltelemente eines Computers kennengelernt haben, können sie diese mit Simulationstools ausprobieren und auf einer vom Team eigens dafür entwickelten Internetseite Feedback erhalten. Ein Diskussionsforum, in dem Fragen und Antworten ausgetauscht werden, ergänzt das Angebot. Es knüpft an den Kurs "Computeranatomie - Ein Blick ins Innere deines Rechners" aus 2021 an, der im Archivmodus nach wie vor auf openHPI verfügbar ist.

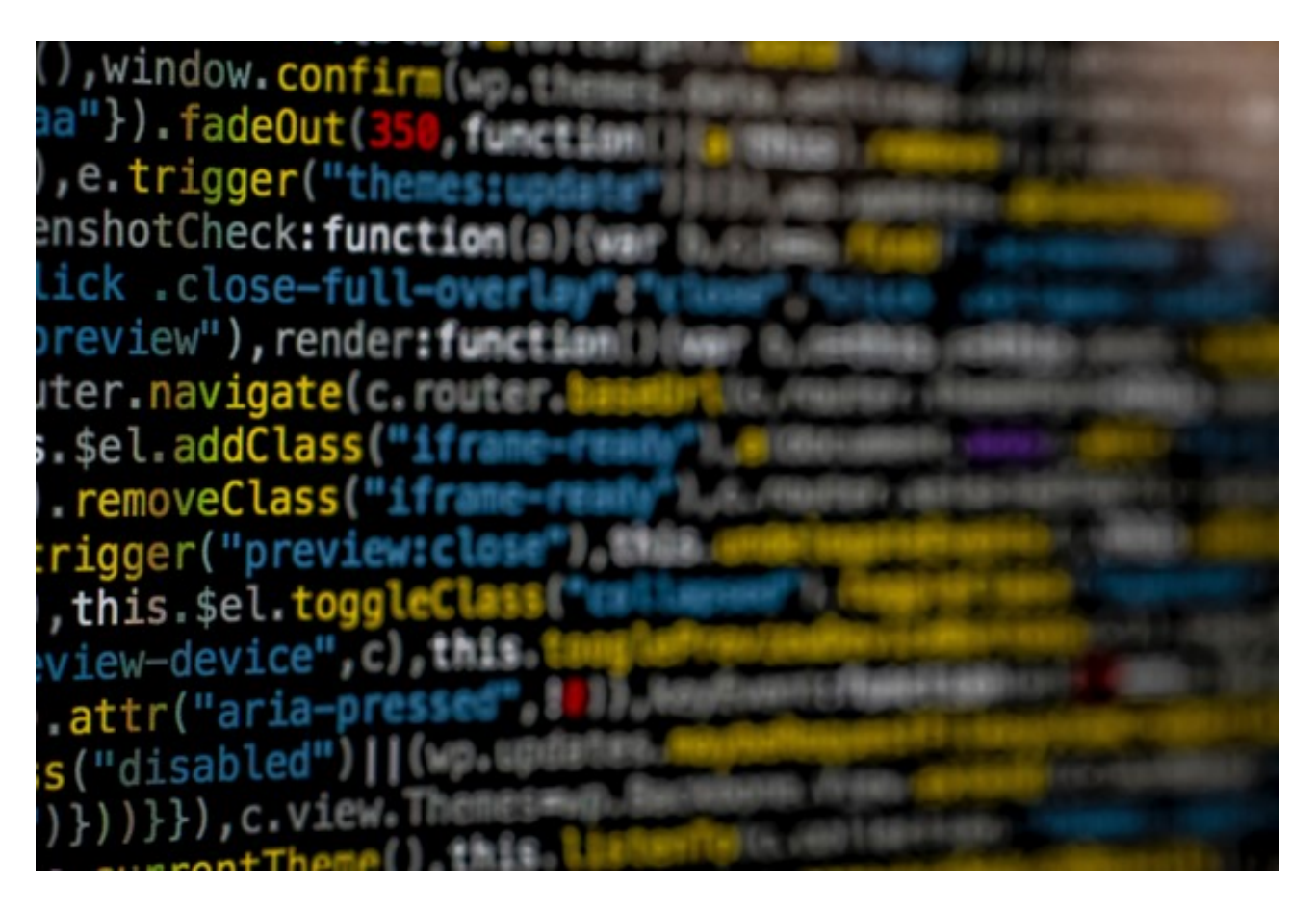

#### **Hintergrund zur Bildungsplattform openHPI**

https://open.hpi.de ist Europas Pionier unter den offenen Lernplattformen, die für alle Interessierten zugänglich sind. Seine kostenlosen Onlinekurse zu Informationstechnologie- und Innovationsthemen startete das Hasso-Plattner-Institut am 5. September 2012. Mittlerweile wurden auf openHPI rund 1,2 Millionen Kurseinschreibungen registriert – sowohl von IT-Einsteigern, als auch von Experten für digitale Transformation.

327.000 Personen aus 180 Ländern gehören derzeit auf der Plattform zum festen

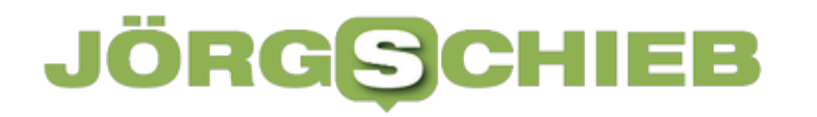

**schieb.de** News von Jörg Schieb. https://www.schieb.de

Nutzerkreis dieser Massive Open Online Courses (MOOC). Er wächst täglich. Für besonders erfolgreiche Teilnehmende stellte das Institut bisher rund 132.000 Zertifikate aus. Auch die bislang angebotenen gut 100 Kurse stehen im Archivmodus nach wie vor kostenfrei zur Verfügung. Studierende können sich für das Absolvieren von openHPI-Kursen auch Leistungspunkte an ihrer Universität anrechnen lassen. Partnerplattformen, die mit derselben Lerntechnologie arbeiten, sind neben openSAP und OpenWHO zum Beispiel auch KI-Campus, eGov-Campus und Kommunalcampus.

**schieb.de** News von Jörg Schieb. https://www.schieb.de

### **Windows 11 als bootfähigen USB-Stick erstellen**

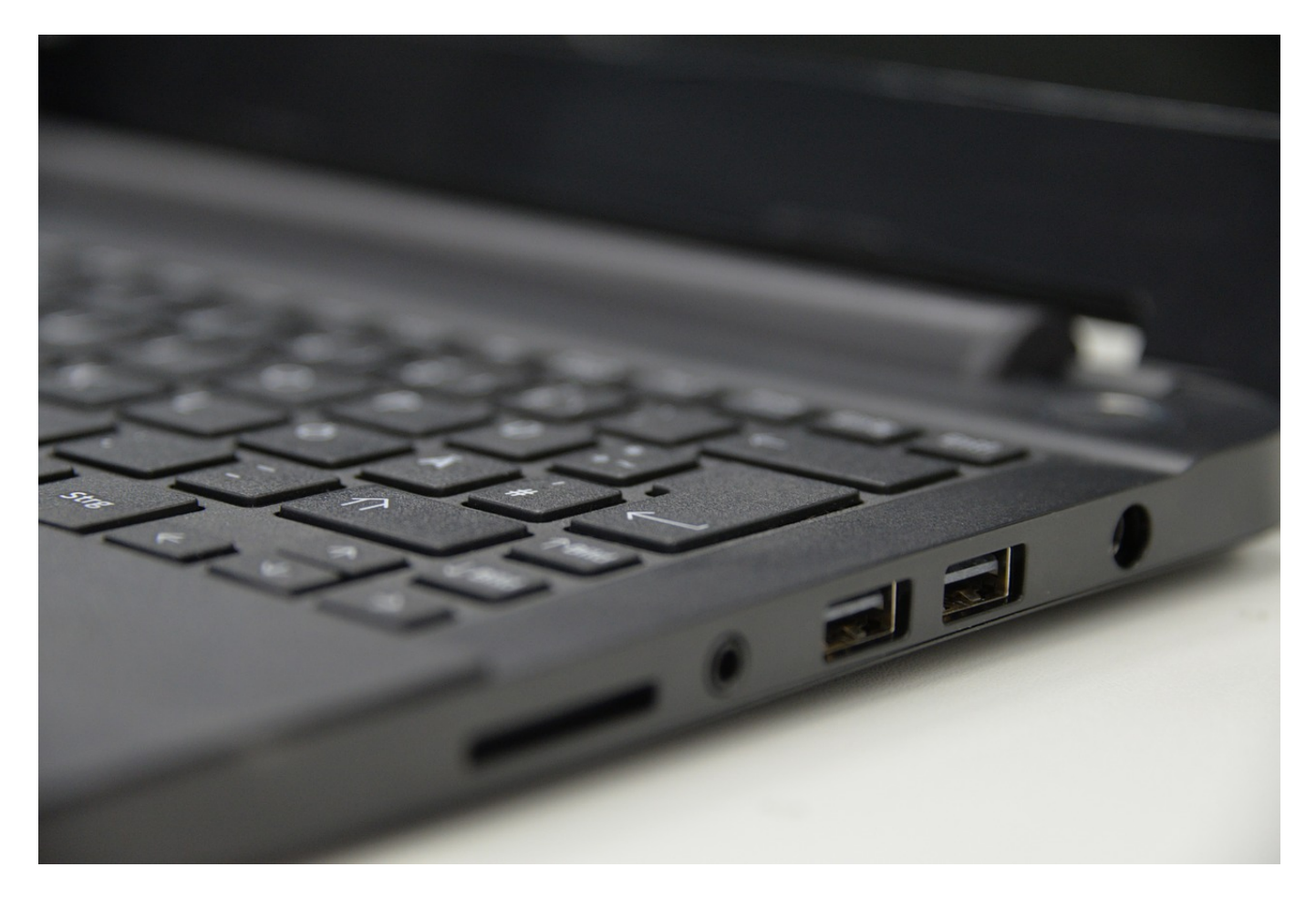

**Manchmal wollt Ihr Windows 11 unterwegs dabei haben, habt aber kein Gerät mit. Die Lösung: USB-fähige Bootsticks. Wir zeigen Euch, wie Ihr mit Rufus einen Windows 11-Bootstick erstellt.**

#### **Windows 11 herunterladen**

Der USB-Stick ist die eine Sache, ohne eine Windows-Version werdet Ihr aber wenig Spaß daran für diese Anwendung haben. Da macht es Sinn, erst einmal Windows herunterzuladen. Seit Windows 10 sind dazu keine halb-legalen Seiten im Internet mehr nötig, Microsoft bietet den offiziellen Download selbst an. Ohne einen gültigen Lizenzkey nützt Euch der ja sowieso nichts.

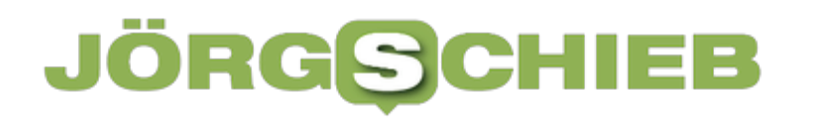

#### Herunterladen eines Windows 11-Datenträgerimages (ISO)

Diese Option ist für Benutzer vorgesehen, die ein startbares Installationsmedium (USB-Speicherstick, DVD) oder eine virtuelle Maschine (.ISO-Datei) zur Installation von Windows 11 erstellen möchten. Bei diesem Download handelt es sich um ein ISO-Image mit mehreren Versionen. Zur Installation der entsprechenden Version ist Ihr Product Key erforderlich.

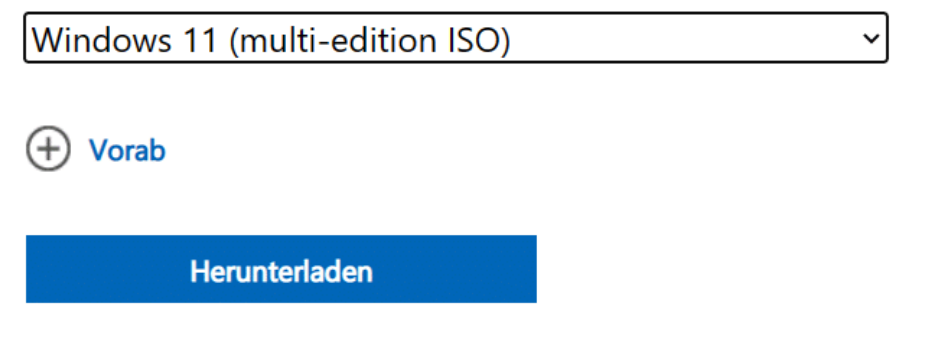

- Ruft die Download-Seite von Windows 11 über Euren Browser auf.
- Folgt den Anweisungen auf dem Bildschirm und wählt darin die ISO-Datei und die Sprache aus.
- Startet den Download und legt die ISO in einem Verzeichnis auf Eurem PC, die braucht Ihr gleich noch.

#### **Erstellen eines Bootsticks mit Rufus**

Wenn Ihr Windows mitnehmen wollt, dann hilft Euch die ISO-Datei erst einmal nicht viel. Die ist ja nichts anderes als ein Abbild eine DVD oder eines anderen Installationsdatenträgers. ISO-Dateien wurden als Format entwickelt, um den Inhalte eines solchen Datenträgers bequem in einer Datei zusammenfassen zu können. Wenn Ihr eine ISO-Datei öffnet, dann zeigt Windows Euch alle Dateien darin an und erlaubt den Zugriff. Mit dem kostenlosen Tool Rufus erstellt Ihr aus der ISO den USB-Stick:

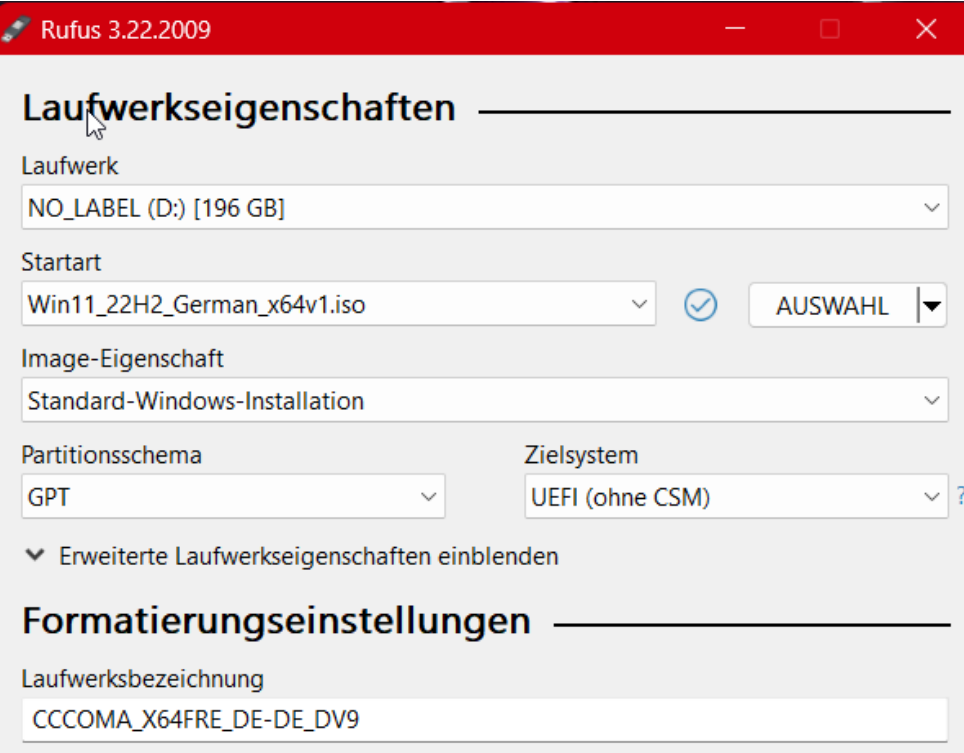

- Ladet Rufus hier herunter.
- Startet die Installation und folgt den Anweisungen auf dem Bildschirm.
- Klickt auf **AUSWAHL**, dann wählt die heruntergeladene ISO-Datei von der Festplatte aus.
- Solltet Ihr die ISO noch nicht heruntergeladen haben, dann klickt auf den Pfeil neben **AUSWAHL** und dann auf **DOWNLOAD**. Klickt auf die neue Schaltfläche Download und wählt dann die Windows-Version aus, für die Ihr einen Lizenzkey habt. Hier habt Ihr allerdings keine Kontrolle, aus welcher Quelle die ISO stammt.
- Wählt unter **Laufwerk** das Ziellaufwerk aus. Hier kontrolliert besser noch einmal im Explorer, ob es auch der richtige USB-Stick ist: Das Laufwerk wird dann im nächsten Schritt formatiert und damit gelöscht. Ungünstig, wenn darauf noch Daten sind, die Ihr gegebenenfalls braucht.
- Unter **Image-Eigenschaft** könnt Ihr festlegen, ob Ihr einen mobilen Installationsdatenträger erstellen wollt (der einen PC ohne Betriebssystem starten und Windows darauf installieren kann) oder eine Windows To Go-Installation, also ein mobiles Windows.
- Klickt dann auf **START**, um den Prozess der Erstellung zu starten.

Das Erstellen des Bootsticks dauert eine ganze Weile, abhängig von Eurem PC, der Geschwindigkeit des USB-Sticks. Nach der Erstellung könnt Ihr den Stick auswerfen und verwenden.

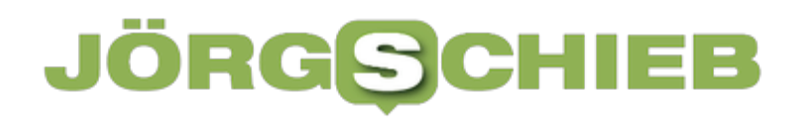

**schieb.de** News von Jörg Schieb. https://www.schieb.de